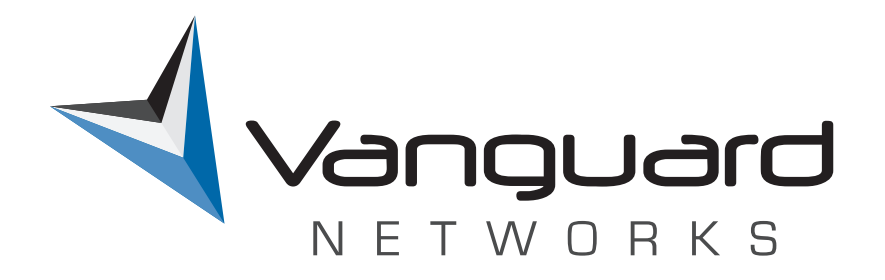

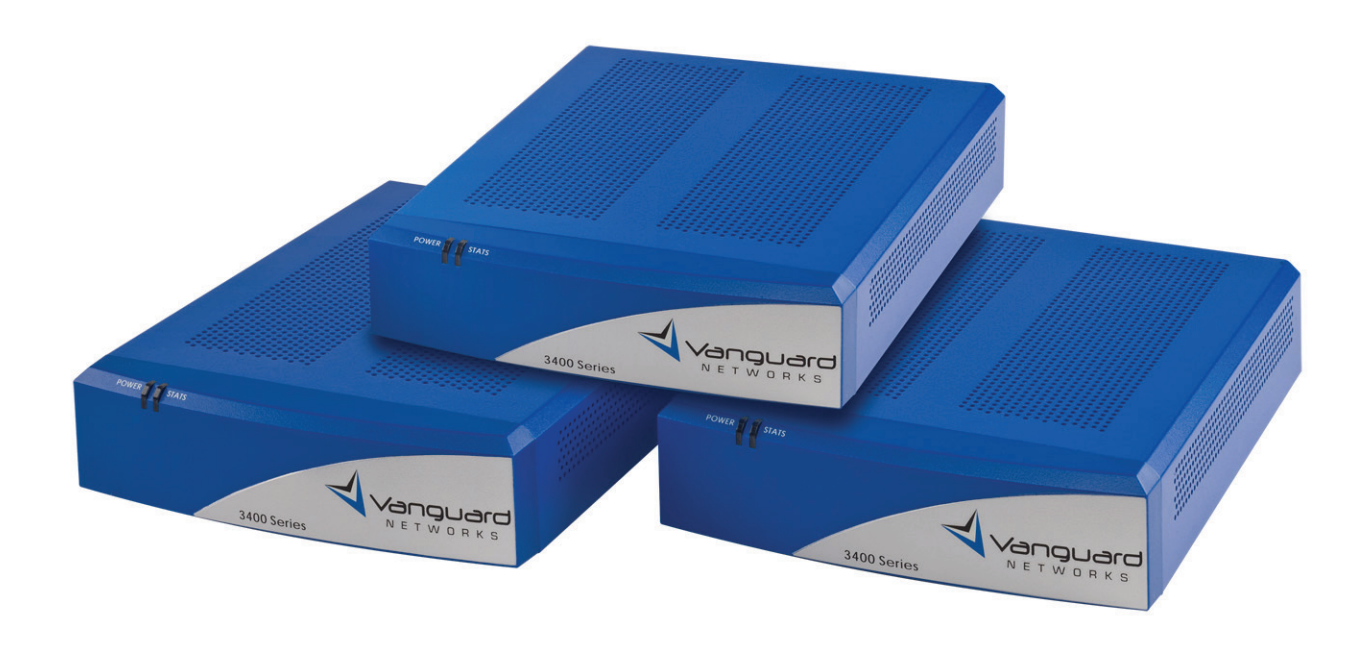

# Vanguard 3400 Series Installation Manual

©Copyright © 2007 Vanguard Networks. All rights reserved. 25 Forbes Boulevard Foxboro, Massachusetts 02035 +1 (508) 964-6200 All rights reserved Printed in U.S.A.

#### **Restricted Rights Notification for U.S. Government Users**

The software (including firmware) addressed in this manual is a "commercial item" as that term is defined in 48 C.F.R. 2.101, consisting of "commercial computer software" and "commercial computer software documentation" as such terms are used in 48 C.F.R. 12.212. Consistent with 48 C.F.R. 12.212 and 48 C.F.R. 227-7202-1 through 227-7202-4, and their successors as applicable, Customer will provide the Software and/or software documentation to U.S. Government End Users only pursuant to the terms and conditions therein.

Unpublished - rights reserved under the copyright laws of the United States.

#### **Proprietary Material**

Information and software in this document are proprietary to Vanguard Networks (or its Suppliers) and without the express prior permission of an officer of Vanguard Managed Solutions may not be copied, reproduced, disclosed to others, published, or used, in whole or in part, for any purpose other than that for which it is being made available. Use of software described in this document is subject to the terms and conditions of the Software License Agreement.

This document is for information purposes only and is subject to change without notice.

#### **Radio Frequency Interference Regulations**

This equipment has been tested and found to comply with the limits for a Class A digital device, pursuant to Part 15 of the FCC Rules. These limits are designed to provide reasonable protection against interference when the equipment is operated in a commercial environment. This equipment generates, uses, and can radiate radio frequency energy and, if not installed and used in accordance with the instruction manual, may cause harmful interference to radio communications.

Changes or modifications not expressly approved by Vanguard Networks could void the user's authority to operate the equipment.

This Class A digital apparatus meets all requirements of the Canadian Interference-Causing Equipment Regulations.

This is a Class A product. Operation of this equipment in a residential environment may cause radio interference, in which case the user may be required to take adequate measures to correct the interference at his/her own expense.

This product was verified under test conditions that included use of shielded DCE cable(s), and shielded Ethernet cables. Use of different cables will invalidate verification and increase the risk of causing interference to radio and TV reception.

You can obtain the proper cables from Vanguard Networks.

#### **Telecommunications Regulations**

Equipment that complies with Part 68 of the FCC rules includes a label or permanent marking on the printed circuit board that connects to the network that contains, among other information, the FCC registration number and ringer equivalence number (REN) for this equipment. If requested, this information must be provided to the telephone company. A plug and jack used to connect this equipment to the premises wiring and telephone network must comply with the applicable FCC Part 68 rules and requirements adopted by the ACTA.

The REN is used to determine the number of devices that may be connected to a telephone line. Excessive RENs on a telephone line may result in the devices not ringing in response to an incoming call. In most but not all areas, the sum of RENs should not exceed five (5.0). To be certain of the number of devices that may be connected to a line, as determined by the total RENs, contact the local telephone company. The REN for this product is part of the product identifier that has the format US:AAAEQ##TXXXX. The digits represented by ## are the REN without a decimal point (*e.g.*, 03 is a REN of 0.3).

If this equipment causes harm to the telephone network, the telephone company will notify you in advance that temporary discontinuance of service may be required. But if advance notice isn't practical, the telephone company will notify the customer as soon as possible. Also, you will be advised of your right to file a complaint with the FCC if you believe it is necessary. The telephone company may make changes in its facilities, equipment, operations or procedures that could affect the operation of the equipment. If this happens the telephone company will provide advance notice in order for you to make necessary modifications to maintain uninterrupted service. If the equipment is causing harm to the telephone network, the telephone company may request that you disconnect the equipment until the problem is resolved. Connection to party line service is subject to state tariffs. Contact the state public utility commission, public service commission or corporation commission for information. If your home has specially wired alarm equipment connected to the telephone line, ensure the installation of this equipment does not disable your alarm equipment. If you have questions about what will disable alarm equipment, consult a trained technician.

Equipment that meets the applicable Industry Canada Terminal Equipment Technical Specifications is conformed by the registration number. Equipment that complies with Industry rules includes a label or permanent marking on the printed circuit board that connects to the network. The abbreviation, IC, before the registration number signifies that the registration was performed based on a Declaration of Conformity indicating that Industry Canada technical specifications were met. It does not imply that Industry Canada approved the equipment.

Part No. T0288, Rev D Publication Code TK First Printing March 2008

Manual is current for Release 7.3 of Vanguard Applications Ware.

To comment on this manual, please send e-mail to vntechsupport@vanguardnetworks.com

# **Special Notices and Translations<br>Customer Information**

#### **Chapter 1**

#### About the Vanguard 3400 Series

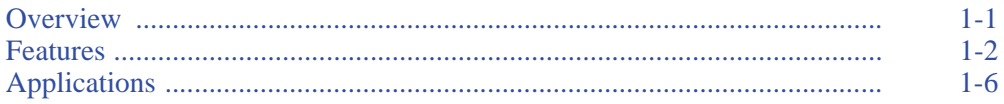

#### **Chapter 2**

#### **Hardware Description**

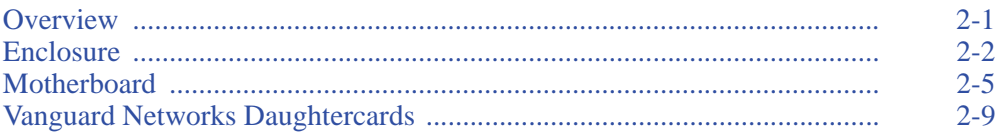

#### **Chapter 3**

#### **Installation and Replacement**

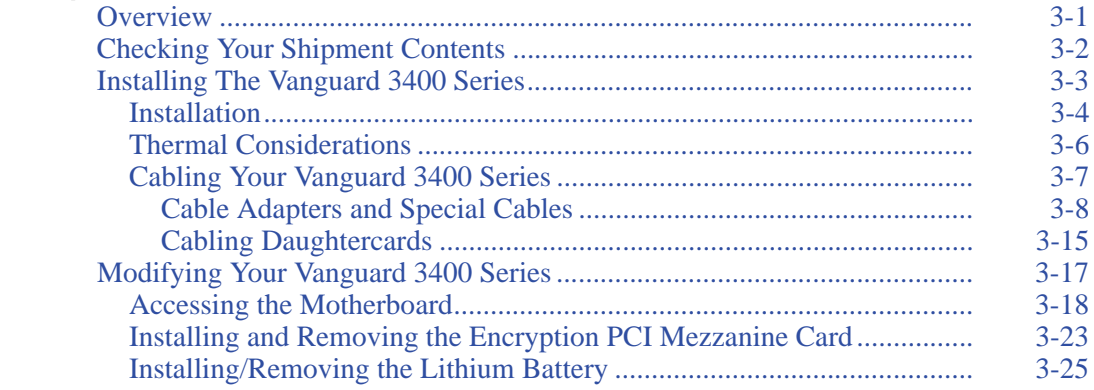

### **Chapter 4**

#### **Powering Up Your Vanguard 3400 Series**

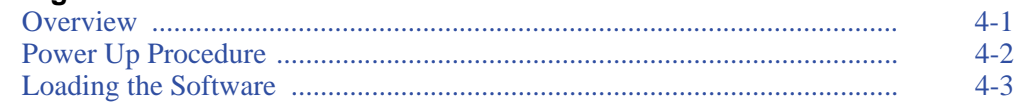

### **Appendix A**

### **Specifications**

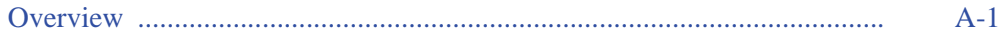

## **Contents (continued)**

### **[Appendix B](#page-80-0)**

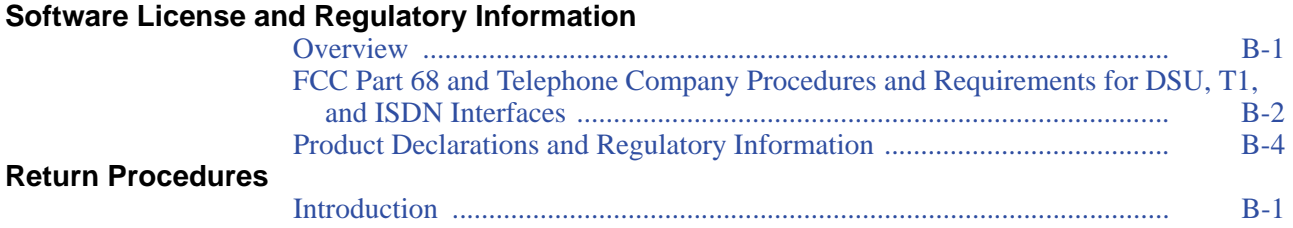

## **Overview**

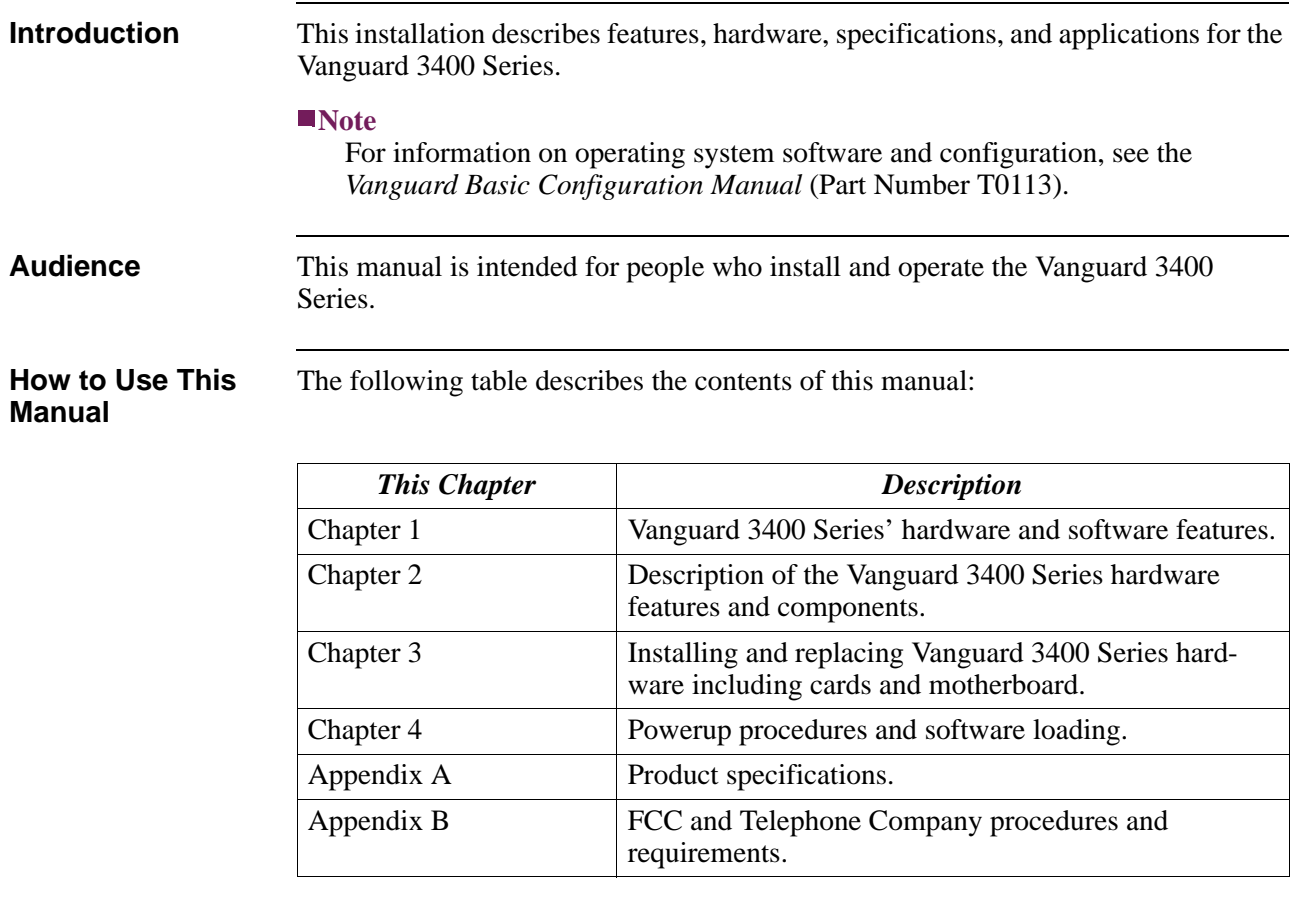

**Special Notices** The following notices emphasize certain information in the guide. Each serves a special purpose and is displayed in the format shown:

#### <span id="page-8-0"></span>**Note**

Note is used to emphasize any significant information.

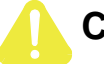

### **Caution**

Caution provides you with information that, if not followed, can result in damage to software, hardware, or data.

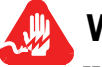

### **Warning**

Warning is the most serious notice, indicating that you can be physically hurt.

#### **Simplified Chinese**

特别通告

以下通告强调指南中的某些信息。 每条信息均有一个特殊的目的并以如下格式显示:

■注解

注解用于强调任何重要的信息。

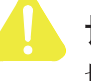

切记

切记提供您这类信息, 如果不遵照信息的要求, 可能导致软件、硬件或数据的 损坏。

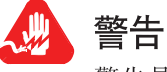

警告是最严重的通告,表明您的身体可能被伤害。

**Danish**

**Særlige overskrifter** Følgende overskrifter fremhæver nogle af oplysningerne i vejledningen. De tjener hvert et specifikt formål og vises i følgende format:

#### **Bemærk**

Bemærk anvendes til at fremhæve vigtig information.

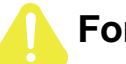

### **Forsigtig**

Forsigtig understreger oplysninger, som, hvis de ikke bliver fulgt, kan føre til beskadigelse af software, hardware eller data.

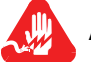

#### **Advarsel**

Advarsel er den mest alvorlige overskrift, og tilkendegiver mulig personskade.

#### **Dutch**

#### **Bijzondere vermeldingen**

De volgende vermeldingen besteden extra aandacht aan bepaalde informatie in de handleiding. Elke vermelding heeft een eigen nut en wordt in de volgende opmaak weergegeven:

#### **Opmerking**

Een opmerking wordt gebruikt om belangrijke informatie te benadrukken.

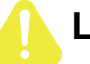

### **Let op**

Dit kopje geeft aan dat u de beschreven instructies moet volgen om schade aan de software, hardware of gegevens te vermijden.

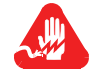

### **Waarschuwing**

Een waarschuwing is de belangrijkste vermelding. Indien u deze niet volgt, kan dit tot lichamelijke verwondingen leiden.

#### **Finnish**

**Erityisilmoitukset** Seuraavat ilmoitukset korostavat tiettyjä oppaan tietoja. Kullakin on oma erikoistarkoituksensa ja ne esitetään seuraavassa muodossa:

#### **Huomaa**

Huomautusta käytetään korostamaan tärkeätä tietoa.

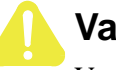

### **Vaara**

Vaarailmoitus antaa tietoa, jonka huomiotta jättäminen voi johtaa ohjelmiston, laitteiston tai tietojen vahingoittumiseen.

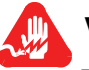

### **Varoitus**

Varoitus on kaikkein vakavin ilmoitus ja se kertoo mahdollisesta loukkaantumisriskistä.

#### **French**

#### **Messages spéciaux**

Les messages suivants mettent en valeur certaines informations dans le guide. Chacun d'eux remplit une fonction spéciale et est affiché dans le format indiqué :

#### **Important**

Important est utilisé pour souligner des informations critiques au sujet d'une procédure.

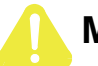

### **Mise en Garde**

Une mise en garde vous fournit des informations qui, si elles ne sont pas observées, peuvent se traduire par des dommages pour le logiciel, le matériel ou les données.

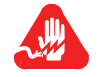

### **Avertissement**

Un avertissement constitue le message le plus sérieux, indiquant que vous pouvez subir des blessures corporelles.

**German**

**Besondere Hinweise**

Durch die folgenden Hinweise werden bestimmte Informationen in diesem Handbuch hervorgehoben. Jeder Hinweis dient einem bestimmten Zweck und wird im dargestellten Format angezeigt:

#### **Wichtig**

WICHTIG wird zur Betonung signifikanter Angaben zu Vorgehensweisen verwendet.

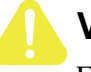

### **Vorsicht**

Ein Vorsichtshinweis macht Sie darauf aufmerksam, daß Nichtbefolgung zu Software-, Hardware- oder Datenschäden führen kann.

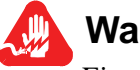

### **Warnung**

Eine Warnung weist Sie darauf hin, daß ernsthafte Körperverletzungsgefahr besteht.

**Italian**

**Simboli speciali** I seguenti simboli, ciascuno con una speciale funzione, evidenziano determinate informazioni all'interno del manuale. Il formato è quello riportato qui di seguito.

#### **Nota**

Questo tipo di avvertimento viene utilizzato per evidenziare tutte le informazioni significative relative ad una procedura.

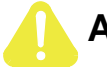

### **Attenzione**

Questo tipo di avvertimento fornisce informazioni che, se non vengono seguite, possono provocare danni al software, all'hardware o ai dati.

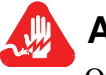

### **Avvertenza**

Questo tipo di avvertimento indica la presenza di condizioni di rischio che possono causare lesioni fisiche. Si tratta del simbolo più importante al quale prestare attenzione.

#### **Japanese**

特別表記

ガイド内では、以下の表記を使って特に注意する必要のある情報が提供されます。 各表記にはそれぞれ目的があり、次の形式で表示されます。

#### ■ 重要

重要な情報が記述されています。

### 注意

記述されている内容に従わない場合、ソフトウェア、ハードウェア、または データが壊れる可能性があります。

#### 警告

最も重要な情報が記述されています。身体的な障害を被る可能性があります。

#### **Korean**

일러두기

이 설명서에는 사용자에게 특정한 내용을 강조하기 위해서 다음 내용이 포함되어 있습니다.

#### ■참고

경고

중요한 정보를 강조하는데 사용합니다.

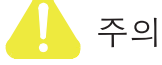

소프트웨어나 하드웨어, 또는 데이터를 손상시킬 수 있으므로 주의가 필요한 상황을 알립니다.

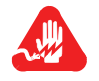

사용자의 안전에 위험을 알리는 가장 심각한 수준의 경고입니다.

#### **Norwegian**

**Spesielle merknader**  Merknadstypene nedenfor representerer en bestemt type informasjon i håndboken. Hver merknadstype har en spesiell hensikt og vises på følgende format:

#### **Merk**

Merk brukes for å fremheve viktig informasjon.

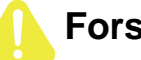

### **Forsiktig**

Forsiktig gir deg informasjon om situasjoner som kan føre til skade på programvare, datamaskin eller data dersom den blir fulgt.

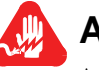

### **Advarsel**

Advarsel er den mest alvorlige merknaden og indikerer at du kan bli fysisk skadet.

#### **Portuguese/ Portugal**

**Avisos Especiais** Os avisos que se seguem realçam certas informações neste guia. Cada um deles serve um objectivo especial e é visualizado no formato apresentado:

#### **Nota**

Nota é utilizado para realçar qualquer informação importante.

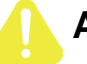

### **Atenção**

Atenção faculta-lhe informações que, se não forem cumpridas, poderão provocar danos no software, hardware ou nos dados.

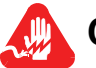

### **Cuidado**

Cuidado constitui o aviso mais grave, o qual indica que poderá ficar fisicamente ferido.

#### **Spanish/Spain**

**Notificaciones especiales** Las siguientes notificaciones ponen énfasis sobre determinada información de la guía. Todas tienen un propósito especial y se muestran con el formato siguiente:

#### **Nota**

Las notas se utilizan para destacar determinada información de importancia.

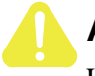

### **Advertencia**

Las advertencias le proporcionan información que debe seguirse, si no desea que el software, el hardware o los datos puedan verse dañados.

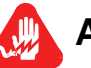

### **Aviso**

Los avisos son las notificaciones de carácter más importante e indican la posibilidad de daños físicos para el usuario.

#### **Swedish**

**Speciella beteckningar** Följande beteckningar betonar viss information i handboken. Var och en har ett speciellt syfte och visas i formatet nedan:

#### **OBS!**

OBS! används för att betona viktig information.

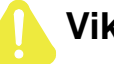

### **Viktigt**

Viktigt ger dig information som, om den inte följs, kan resultera i skada i programvara, maskinvara eller data.

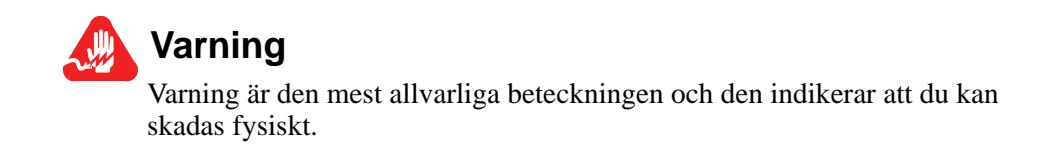

<span id="page-14-0"></span>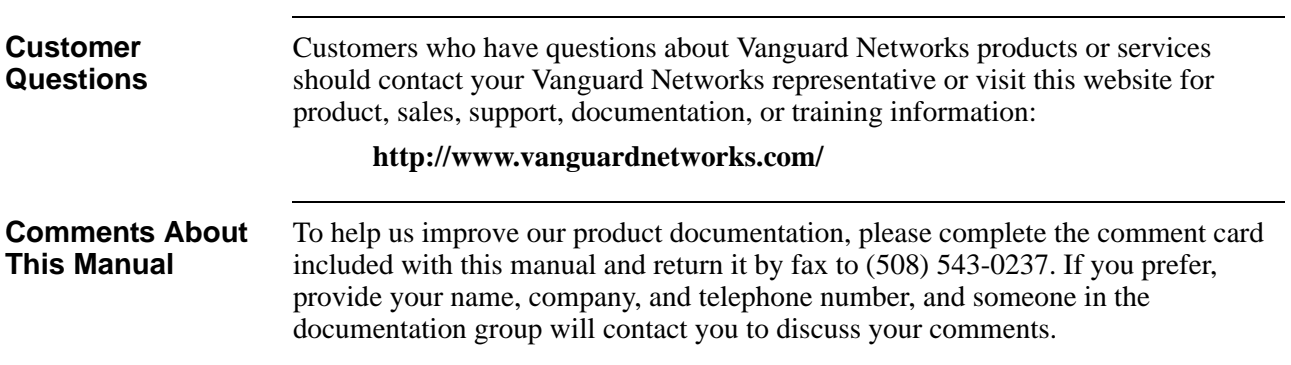

## **Customer Response Card**

 $\sqrt{2\pi}\sqrt{\frac{2}{\pi}}$  Cut Here

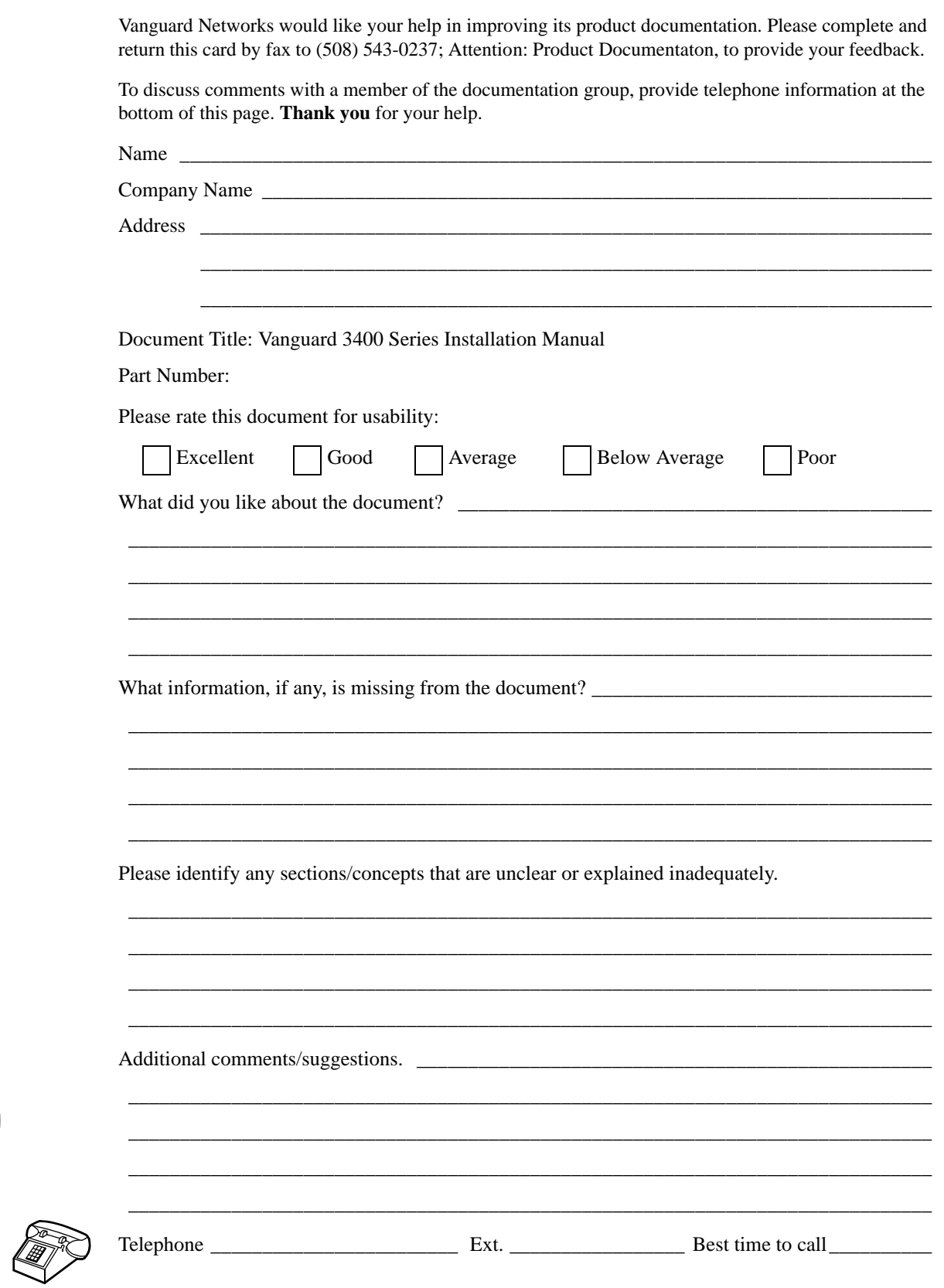

### <span id="page-18-2"></span><span id="page-18-1"></span><span id="page-18-0"></span>**Overview**

**Description** The Vanguard 3400 Series Standalone Routers, supporting up to two daughtercard slots, provide wide area network (WAN) access for service providers and enterprise applications.

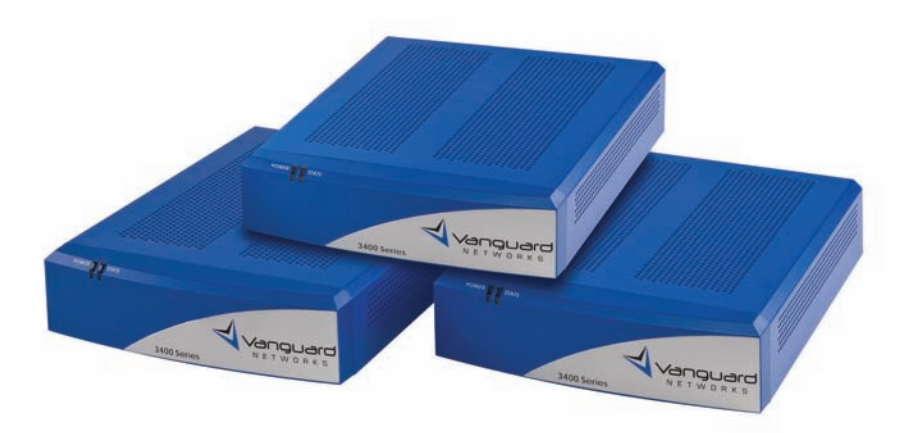

*Figure 1-1. Vanguard 3400 Series* 

For a detailed description of the Vanguard 3400 Series and its features, refer to the ["Features" section on page](#page-19-0) 1-2.

For descriptions of the Vanguard 3400 Series Daughtercards and other hardware components, refer to the appropriate sections in Chapter 2, Hardware Description.

### <span id="page-19-0"></span>**Features**

**Introduction** This section summarizes the features available with your Vanguard 3410/3410w/ 3460/3480. For descriptions of the software running on your Vanguard 3410/3410w/ 3460/3480, refer to the appropriate protocol document.

This table lists the hardware features of the Vanguard 3400 Series:

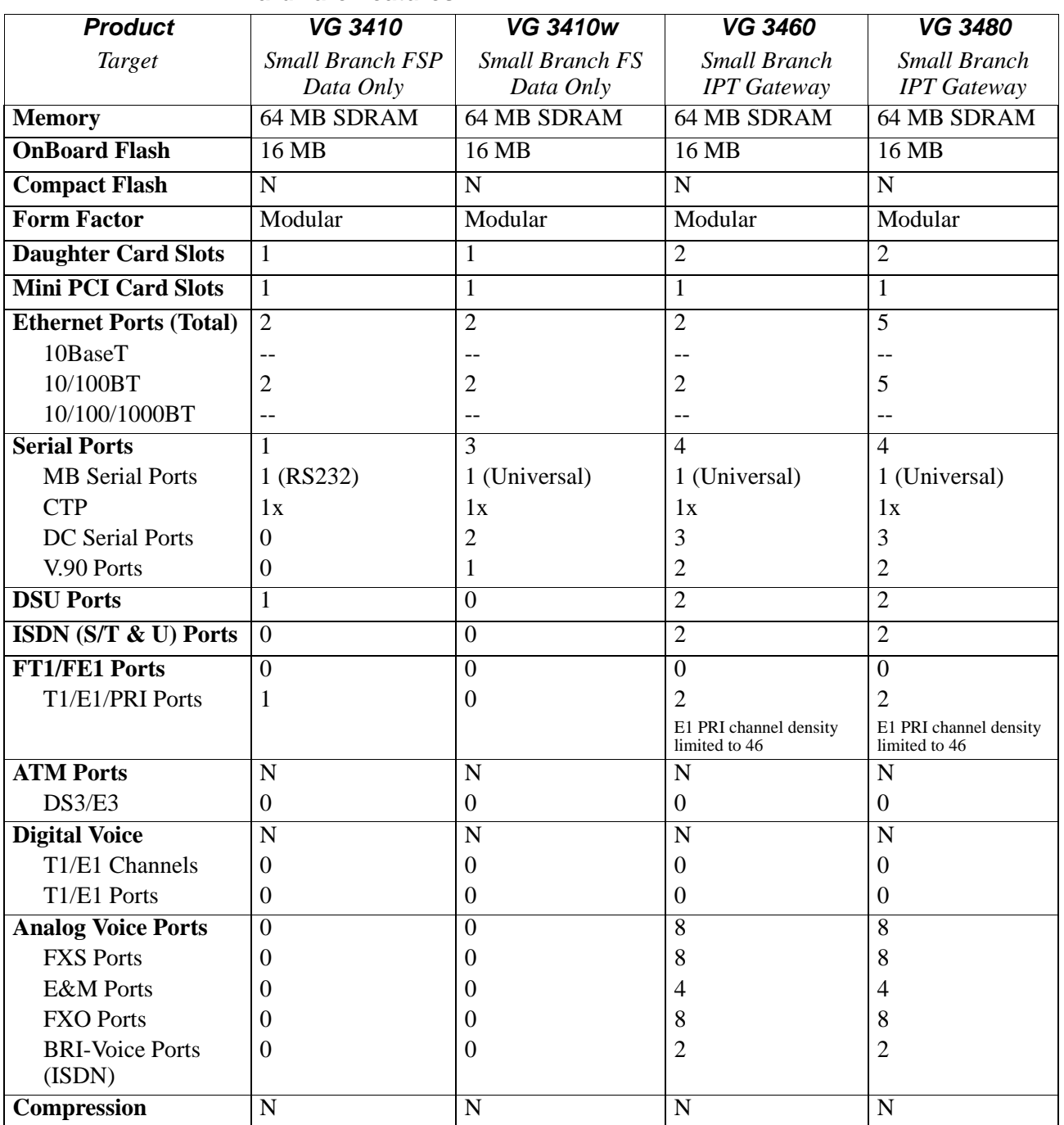

#### **Hardware Features**

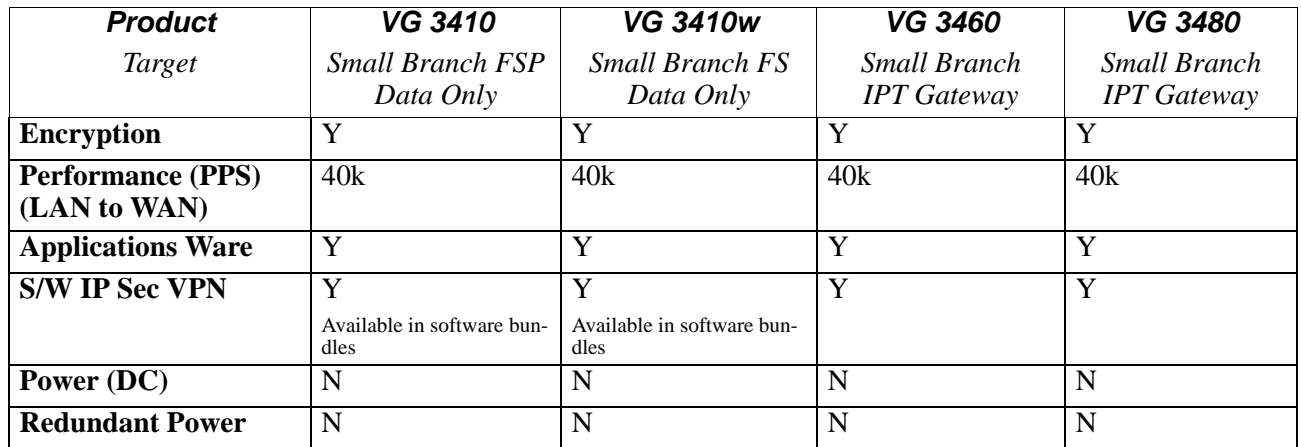

#### **Hardware Features** *(continued)*

For additional information about the rear panel ports and the daughtercards, refer to appropriate section in Chapter [2, Hardware Description.](#page-30-3)

For information about the physical specifications of the Vanguard 3400 Series, refer to Appendix [A, Specifications](#page-78-3).

#### **Daughtercards** You can purchase daughtercards to expand the capability of your Vanguard 3400 Series.

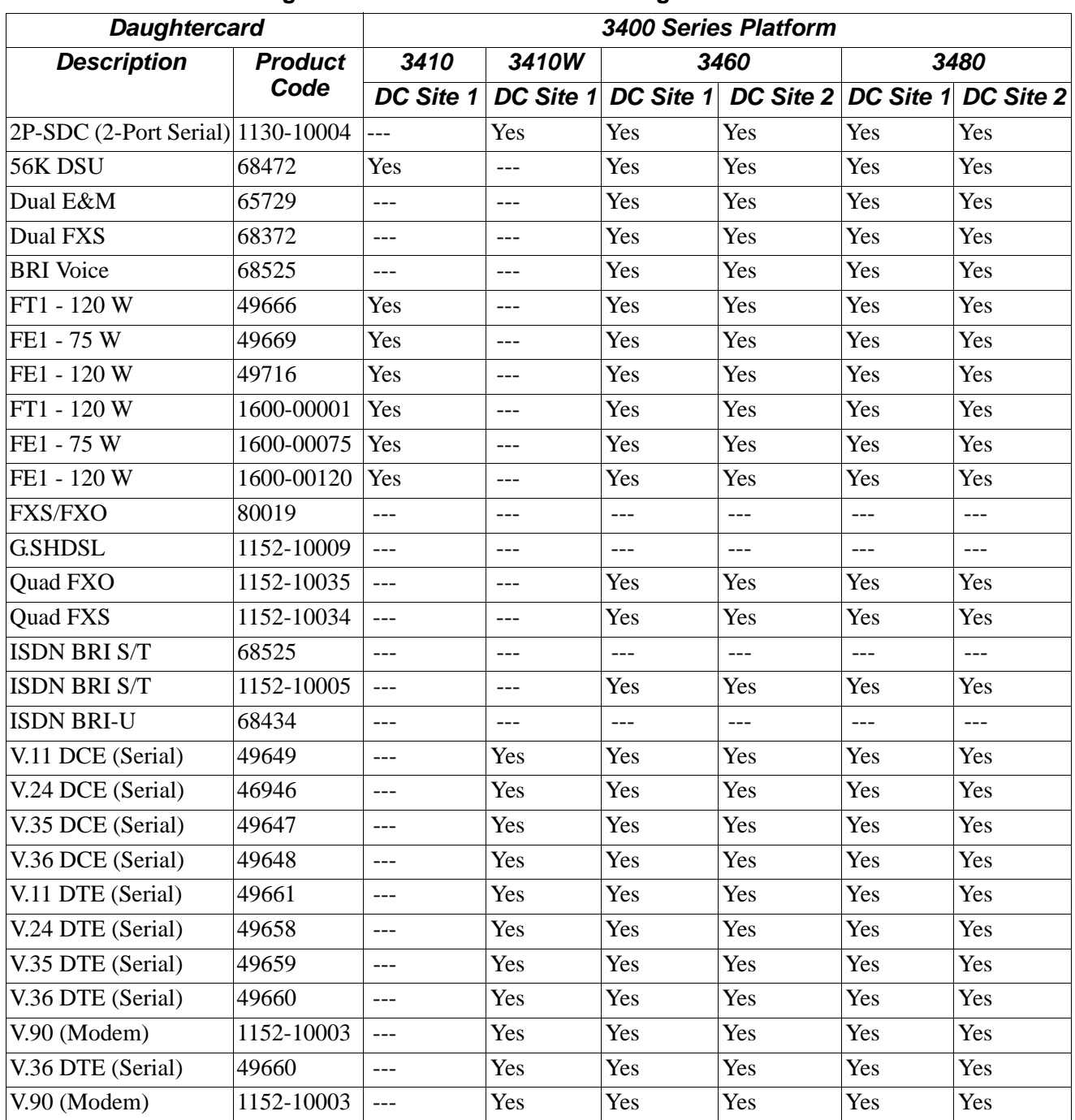

#### **Vanguard 3410/3410w/3460/3480 Daughtercard Matrix**

#### **Note**

If a table entry contains the value "Yes", the daughtercard type will be supported in the DC Site for that platform.

If a table entry contains the entry " --- ", the daughtercard type will not be supported in that DC Site of that platform.

**Software Support** The Vanguard 3410/3460 requires Release 7.0 or greater software. The Vanguard 3480 requires Release 7.2 or greater software. The 3410w requires Release 7.3 or greater software.

> You can obtain Applications Ware Packages that can be tailored to your specific needs. Vanguard Networks Applications Ware packages are divided into licenses available for Vanguard Networks products. These licenses include the following packages:

- IPSAFE
- $\cdot$  SNA+
- Multiservice (MS)

Optional licenses include:

- Security
- Voice Applications Ware
- Advanced Voice Applications

For details about the contents of the license upgrade packages and how they can be obtained, refer to the latest *Software Release Notice*.

#### **Note**

A license refers to both a legal document that allows you to use features and to the software that contains those features. For license features, please consult the software matrix or call your sales representative."

#### **V/anguard 3400 Series Licenses**

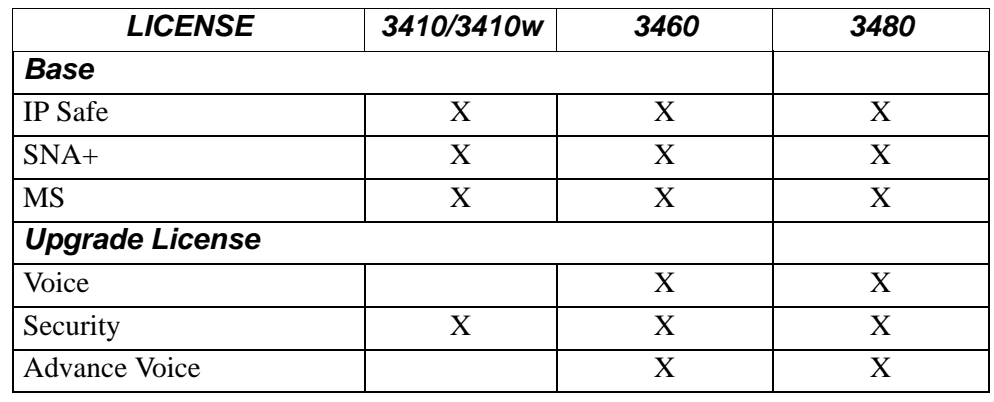

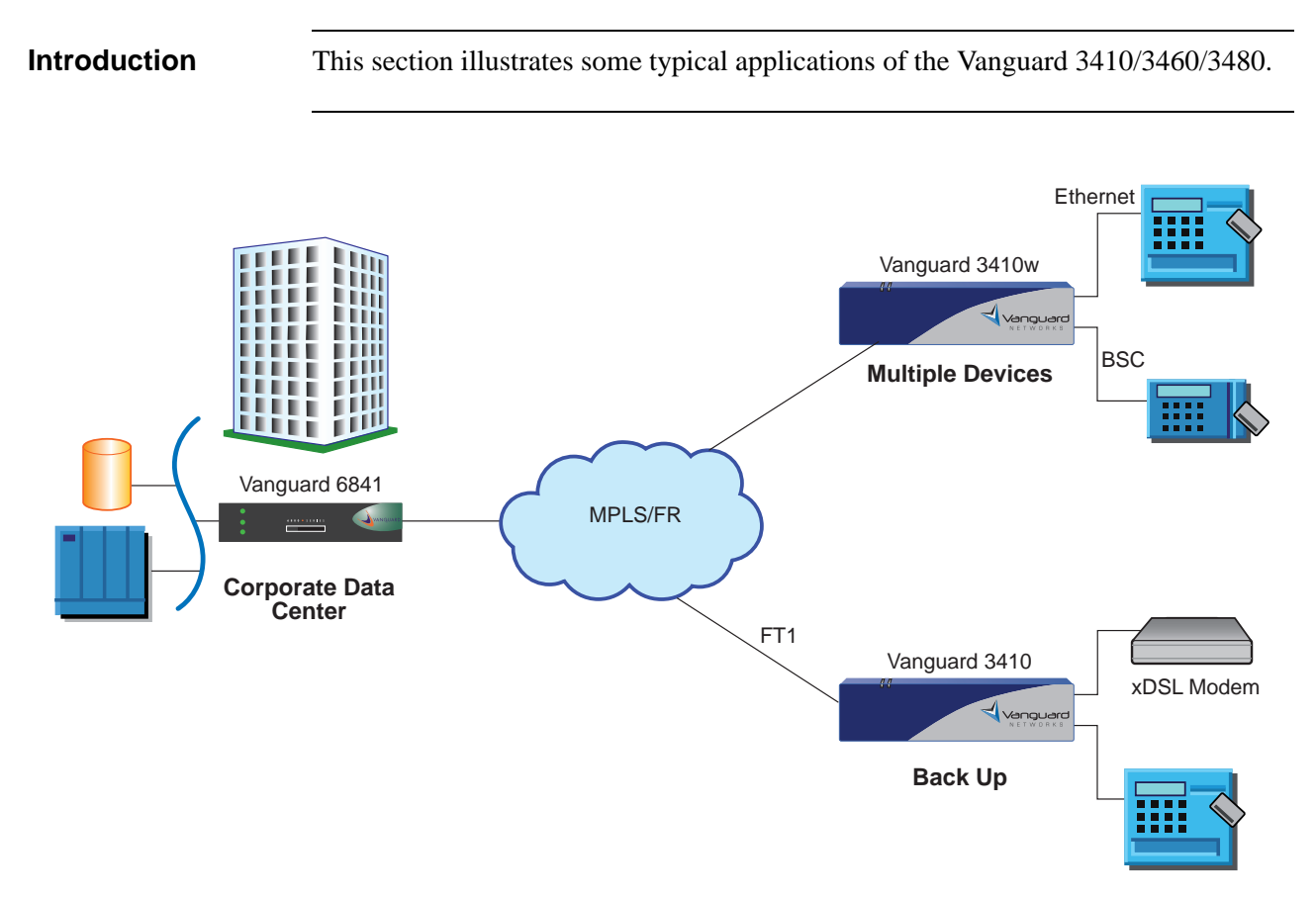

## <span id="page-24-0"></span>**Applications**

*Figure 1-2. ATM/Small Bank Branch Application*

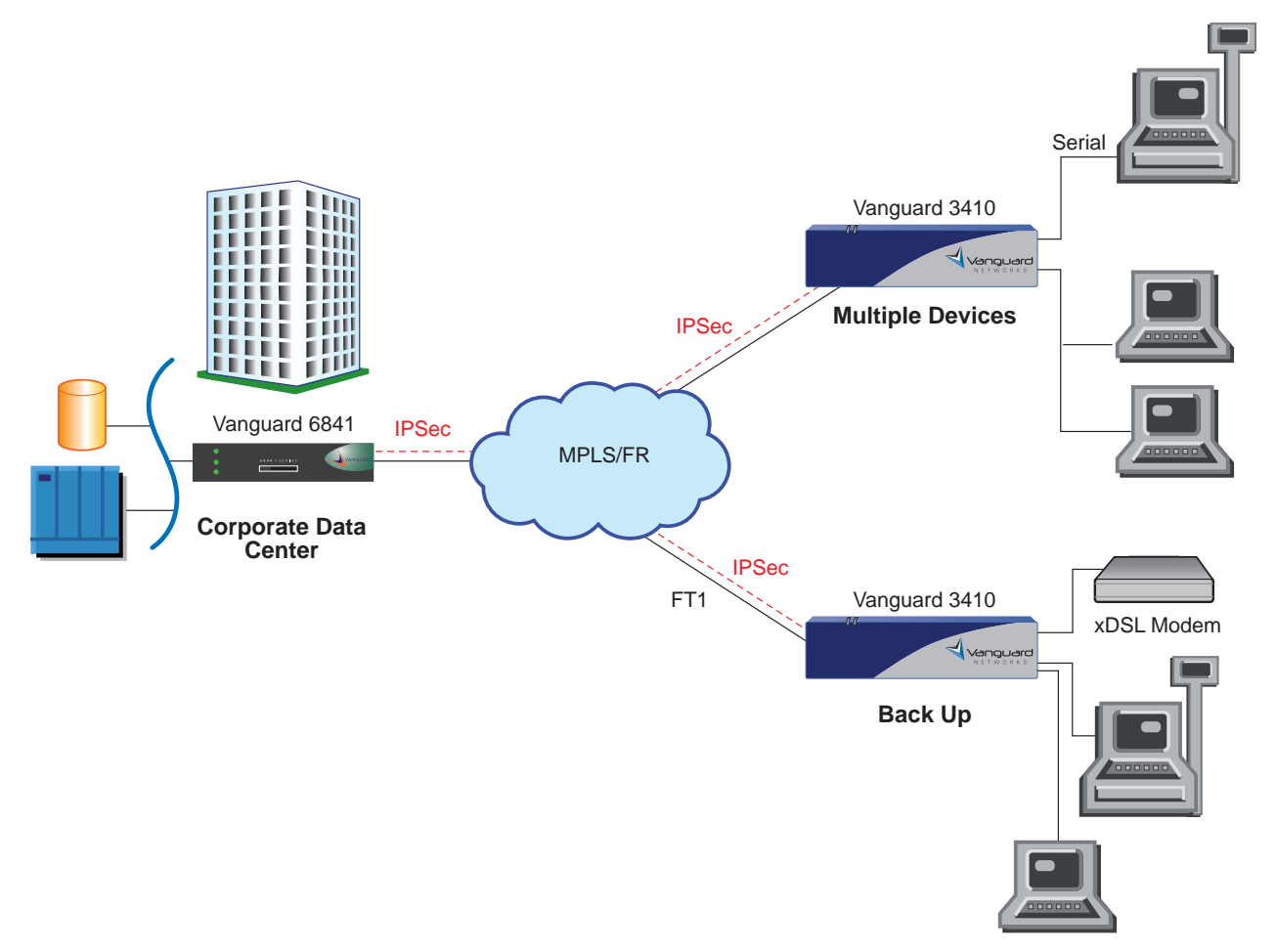

*Figure 1-3. Retail Transaction Application*

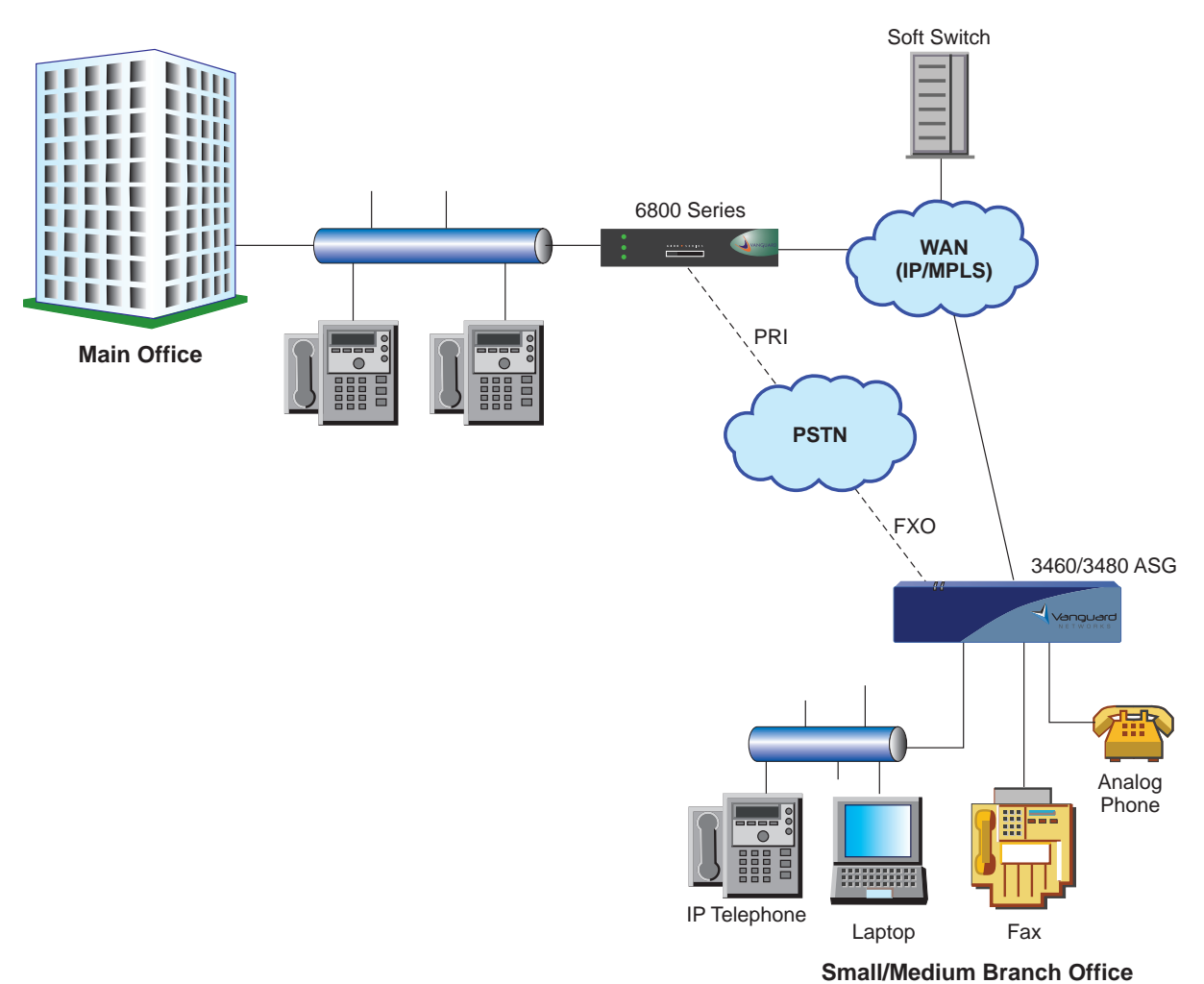

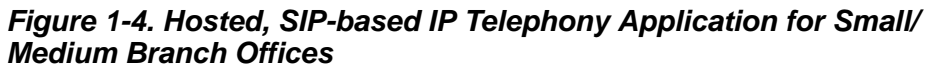

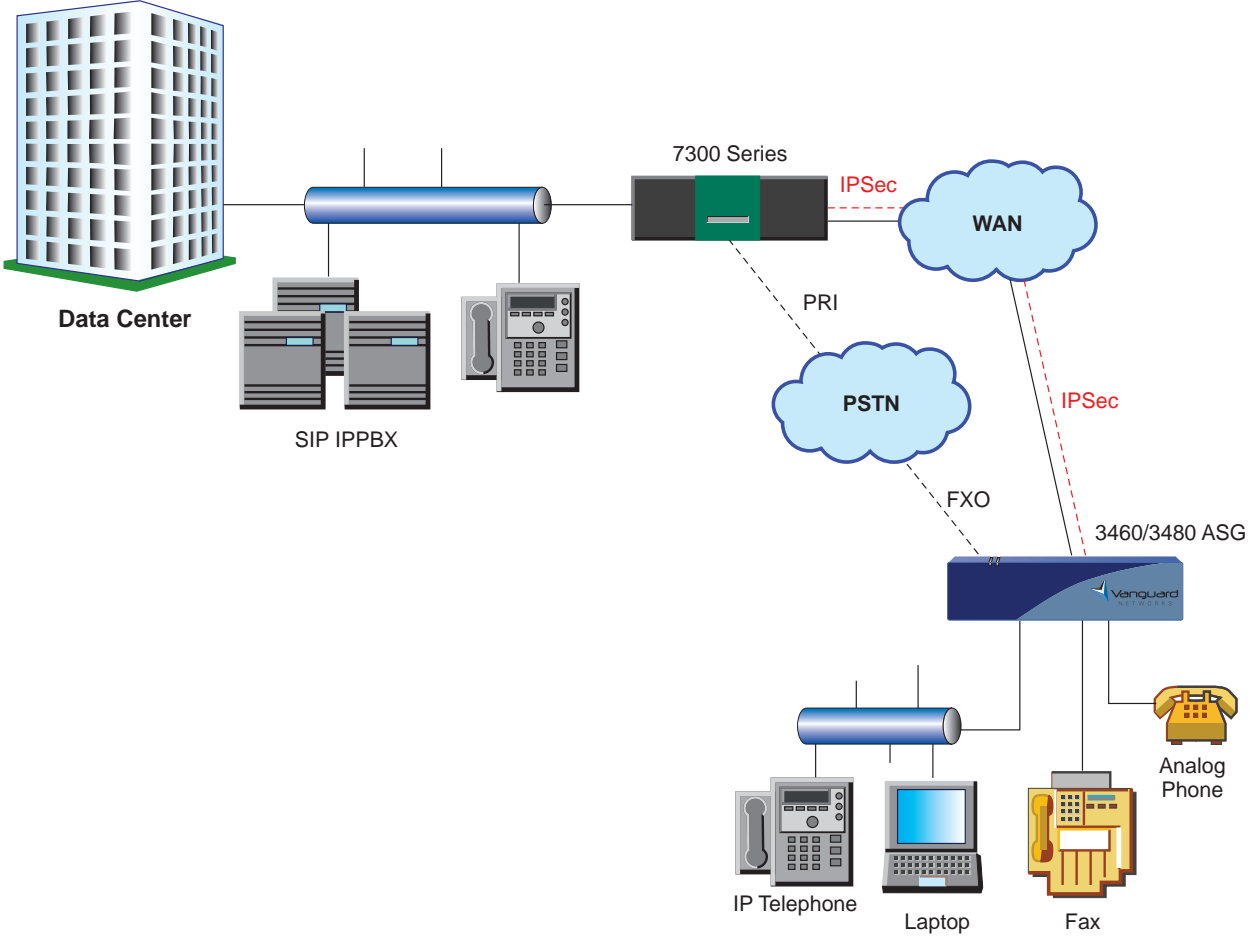

**Small/Medium Branch Office**

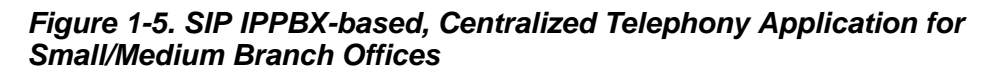

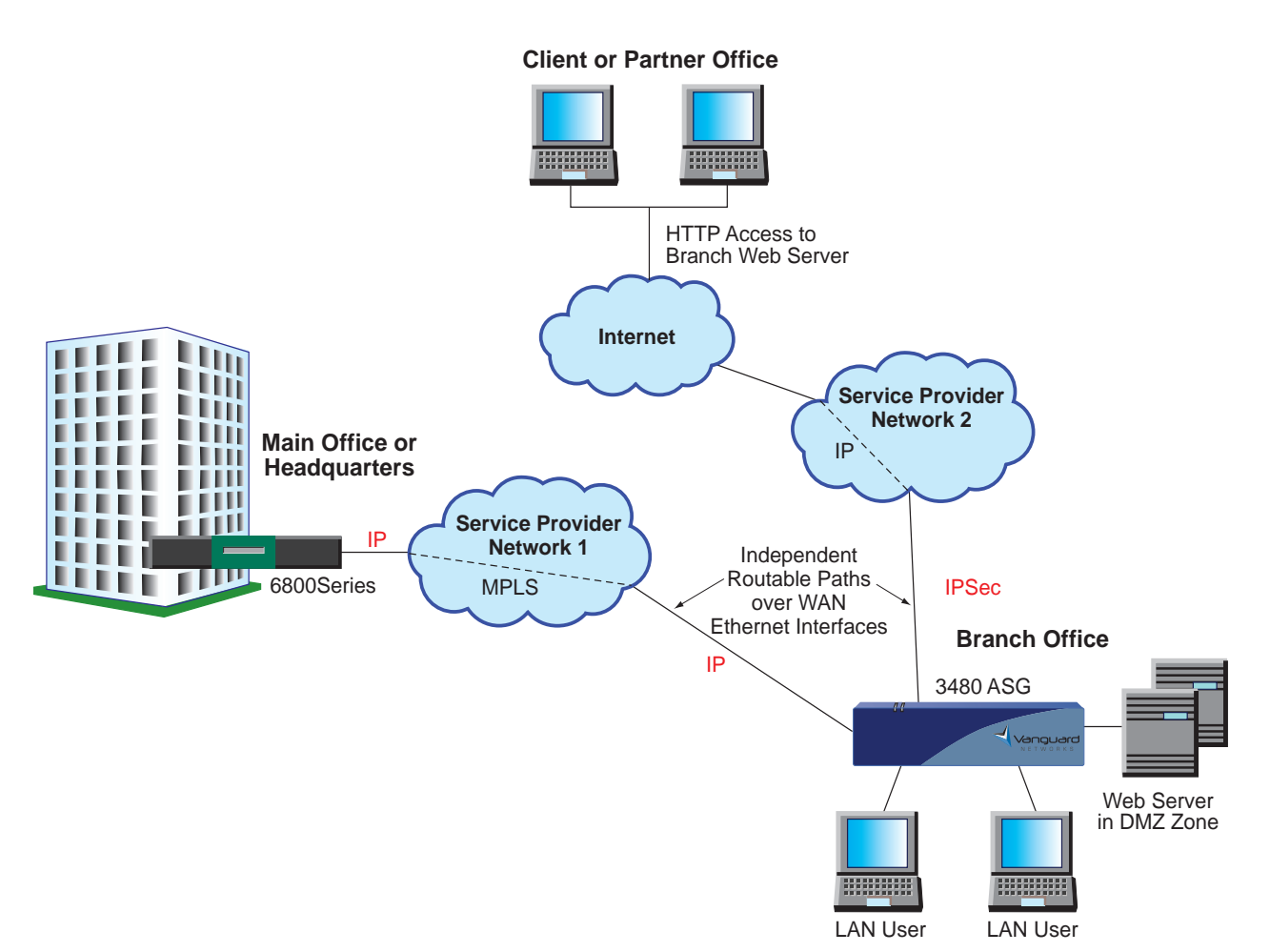

*Figure 1-6. IP-based WAN Data Access for Small/Medium Branch Offices Using Multiple WAN Routable Interfaces*

### <span id="page-30-2"></span><span id="page-30-0"></span>**Overview**

**Introduction** This chapter describes the Vanguard 3400 Series.

- <span id="page-30-3"></span><span id="page-30-1"></span>• Enclosure
- Motherboard
- Vanguard Daughtercards
- Vanguard Modules

### <span id="page-31-0"></span>**Enclosure**

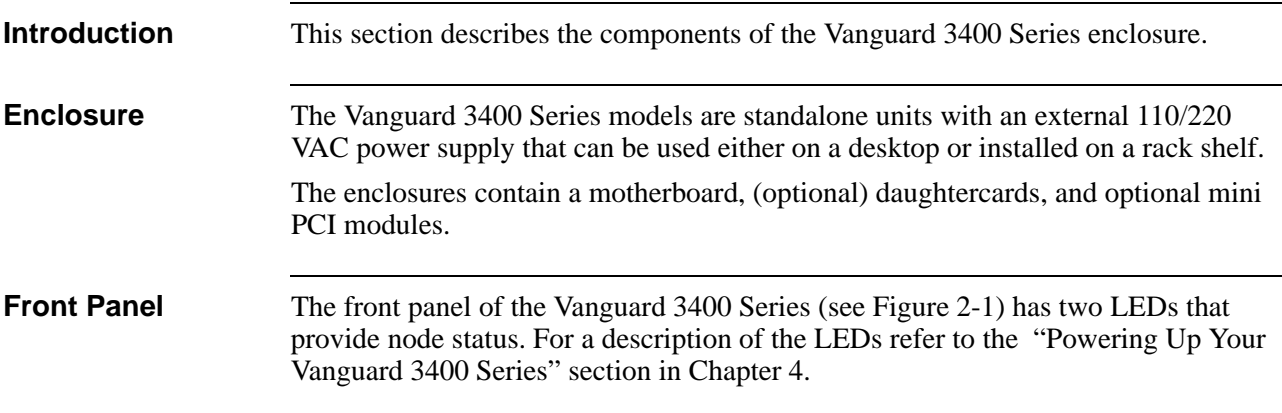

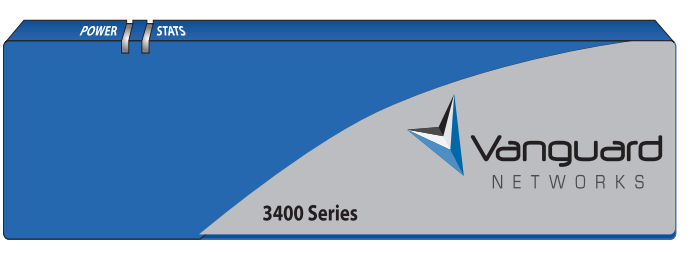

*Figure 2-1. Vanguard 3400 Series Front Panel*

<span id="page-31-2"></span><span id="page-31-1"></span>**Rear Panel** [Figure](#page-32-0) 2-2 shows the Vanguard 3400 Series rear panels. The available ports on the rear panel for the various 3400 models are listed in the table below.

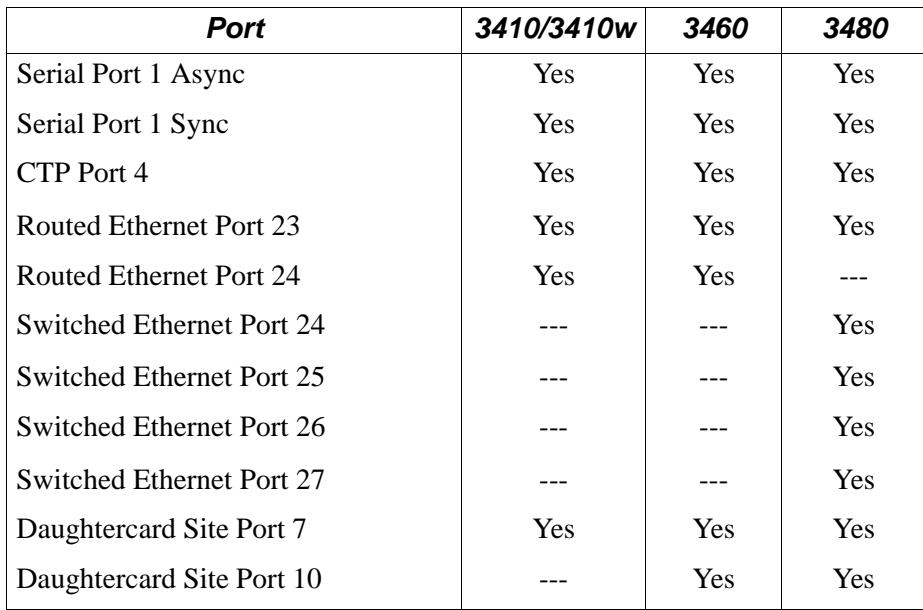

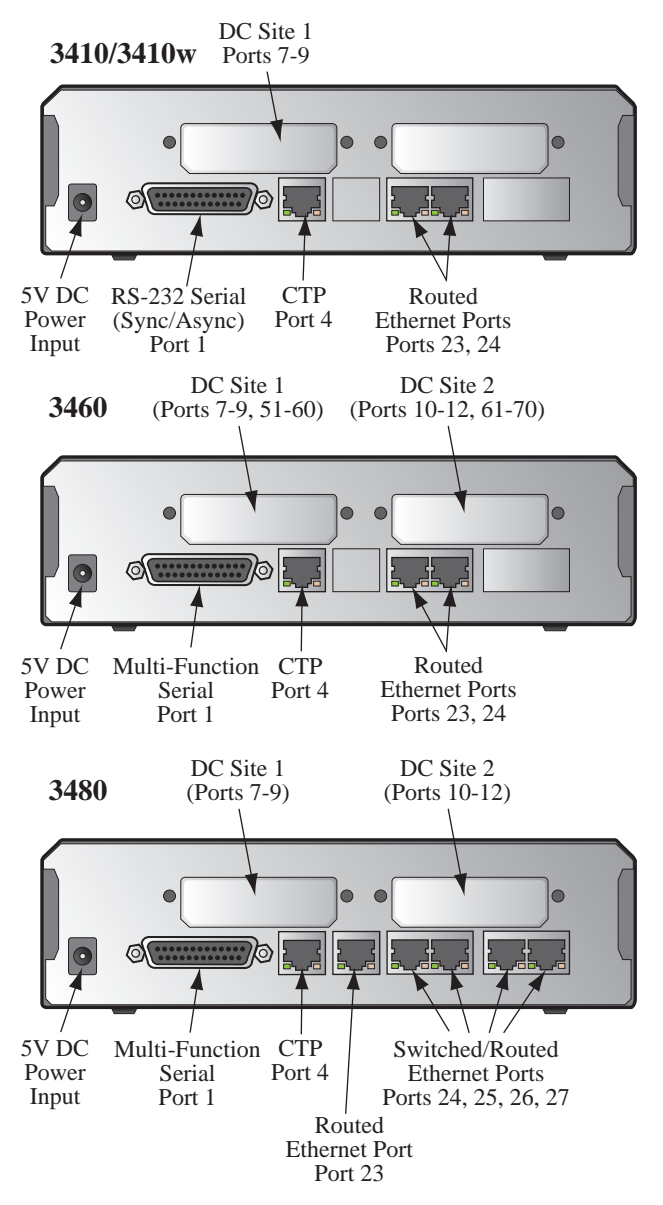

<span id="page-32-0"></span>*Figure 2-2. Vanguard 3400 Series Rear Panels* 

#### **Note**

For information about cabling, refer to the ["Cabling Your Vanguard 3400](#page-52-1)  [Series" section in Chapter](#page-52-1) 3.

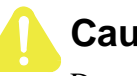

#### **Caution**

Do not connect Ports 4, 23, 24 25, 26, or 27 to the Public Communications Network.

**Serial Numbers** The Hardware Serial Number indicates the version of hardware in your unit. The serial number label is located on the rear panel of the Vanguard 3400 Series.

> Refer to the serial number when contacting your Vanguard Networks Service Representatives.

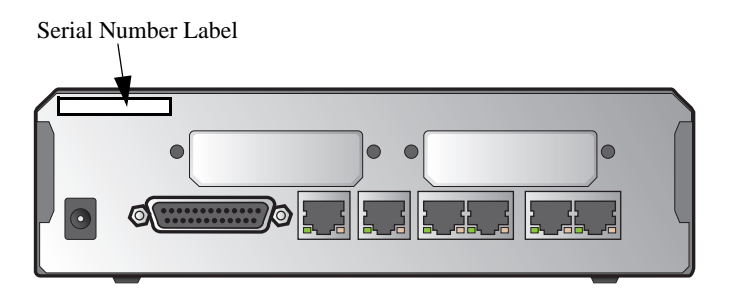

*Figure 2-3. Vanguard 3400 Series Serial Number Label Location*

### <span id="page-34-0"></span>**Motherboard**

| General<br><b>Description</b> | The Vanguard 3400 Series motherboard contains 16 MB flash and 64 MB of<br>SDRAM memory. It uses the MPC8270 CPU operated in single MPC 8270 mode.<br>Additionally, the motherboard supports the following:                    |
|-------------------------------|----------------------------------------------------------------------------------------------------|
|                               | • One or two daughtercards, depending on which model you have (see daugh-<br>tercard matrix on page 2-9 for model-specific support)                                                                                           |
|                               | • One Serial Port. Depending on which model you have this is either a Multi-<br>Protocol interface (UDIMM or software configurable for V.11/X.21, V.24/<br>RS232, V.35, or V.36) or a RS232 only interface configured as DCE. |
|                               | Up to two 10/100 Base T auto-sensing Ethernet ports. (Refer to rear panel<br>matrix on page 2-2 for support by model)                                                                                                    |
|                               | • One CTP port<br>One 4-port Ethernet Switch (refer to rear panel matrix on page 2-2 for support                                                                                                    |
|                               | by model)<br>• Two Front Panel green LEDS; Power and Status                                                                                                    |
|                               | Connector for external 5V power supply<br>• Encryption PCI Mezzanine card                                                                                                    |
|                               | <b>Real Time Clock Battery</b>                                                                                                    |
|                               | • Cooling Fan $(3460/3480 \text{ only})$                                                                                                    |
|                               | Refer to Figure 2-4, Figure 2-6, and Figure 2-7 for the location of the motherboard<br>components for the 3410, 3410w, 3460, and 3480 respectively.                                                                           |
|                               | Future Expansion Connection for Upgradeablity                                                                                                    |
|                               | Daughtercard Slot 1<br>Serial Number Label<br><b>Encryption Module</b>                                                                                                    |
|                               | Ш                                                                                                    |
|                               | <u>s s s</u>                                                                                                    |
|                               | <b>Experience</b><br>0000000<br><b>COOL</b><br>$\odot$<br>00000000000000                                                                                                    |

<span id="page-34-1"></span>*Figure 2-4. Vanguard 3410 Series Motherboard*

E

Battery

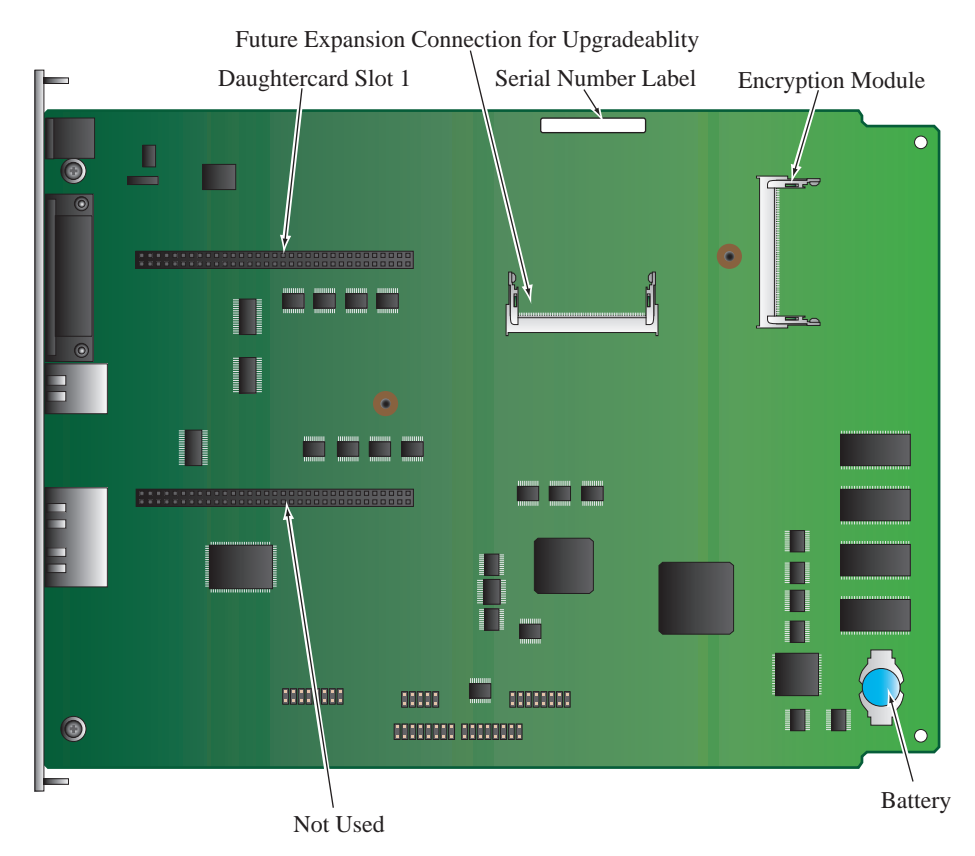

*Figure 2-5. Vanguard 3410w Series Motherboard*
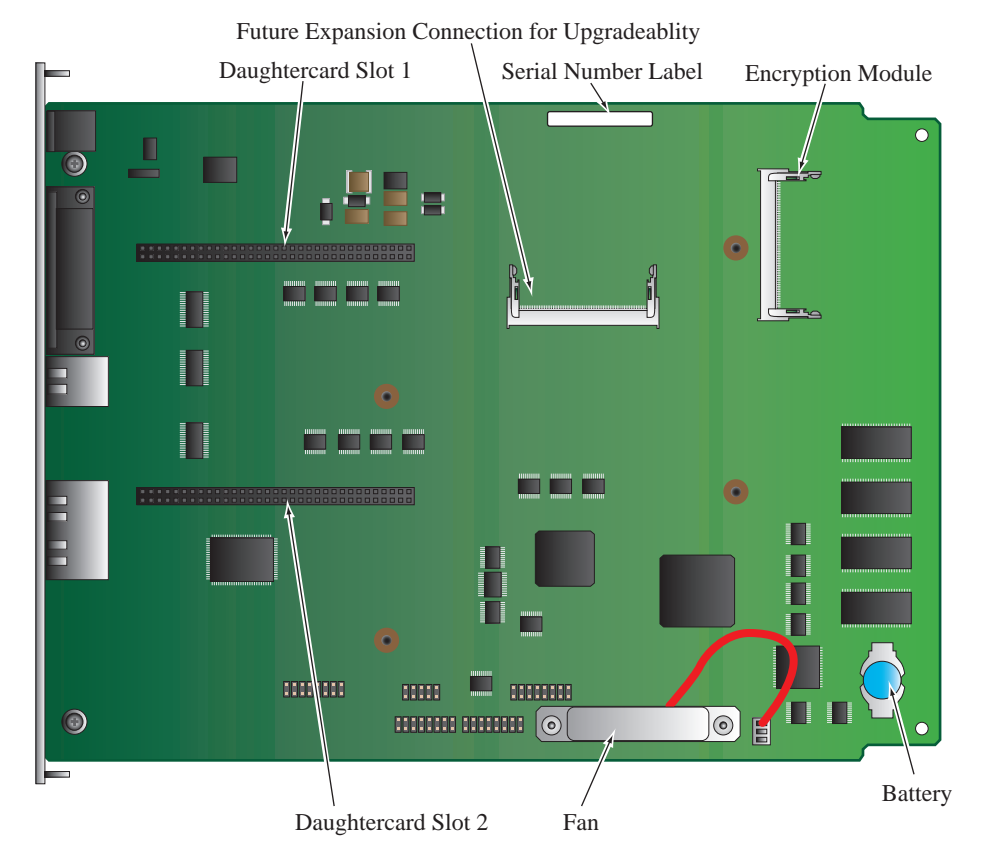

*Figure 2-6. Vanguard 3460 Series Motherboard*

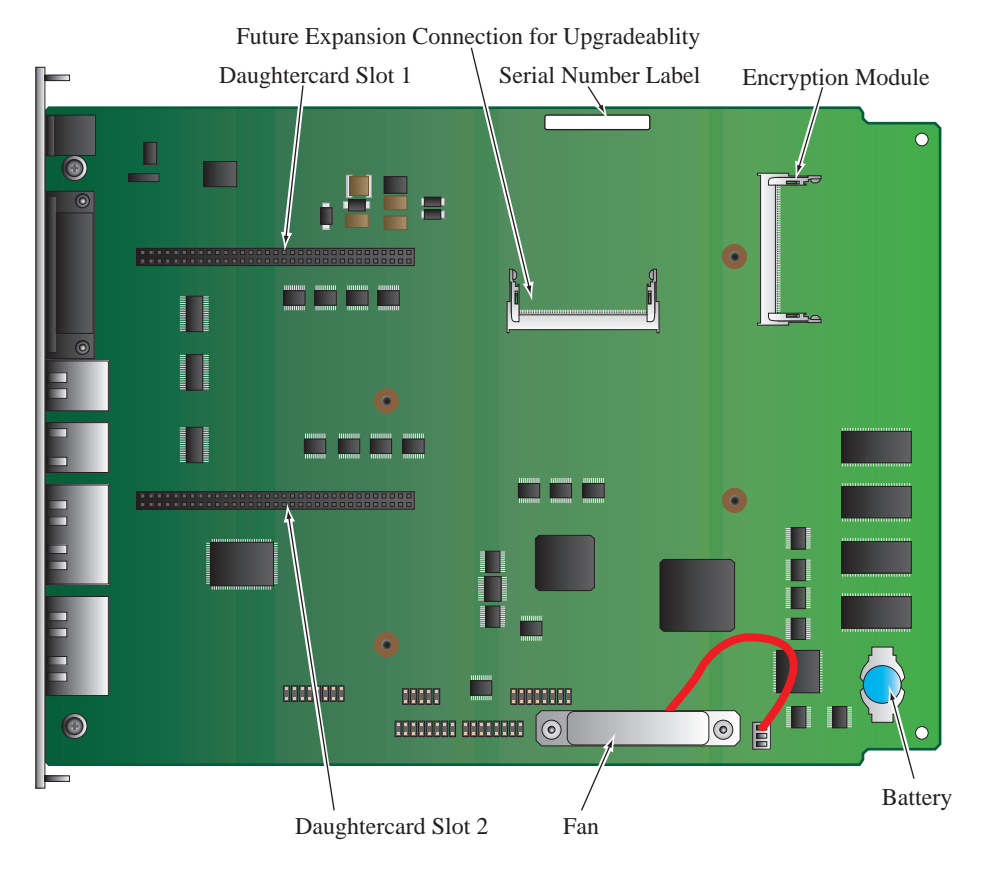

*Figure 2-7. Vanguard 3480 Series Motherboard*

**Accessing the Motherboard**

To access the motherboard components you must remove the motherboard from the enclosure.

- For information about removing and installing the motherboard refer to the ["Accessing the Motherboard" section in Chapter](#page-63-0) 3.
- For information about removing or installing motherboard components, refer to the ["Modifying Your Vanguard 3400 Series" section in Chapter](#page-62-0) 3.

# **Vanguard Networks Daughtercards**

**Supported Daughtercards** The table below identifies the daughtercards supported by each 3400 series model, as well as any daughtercard slot restrictions that may apply.

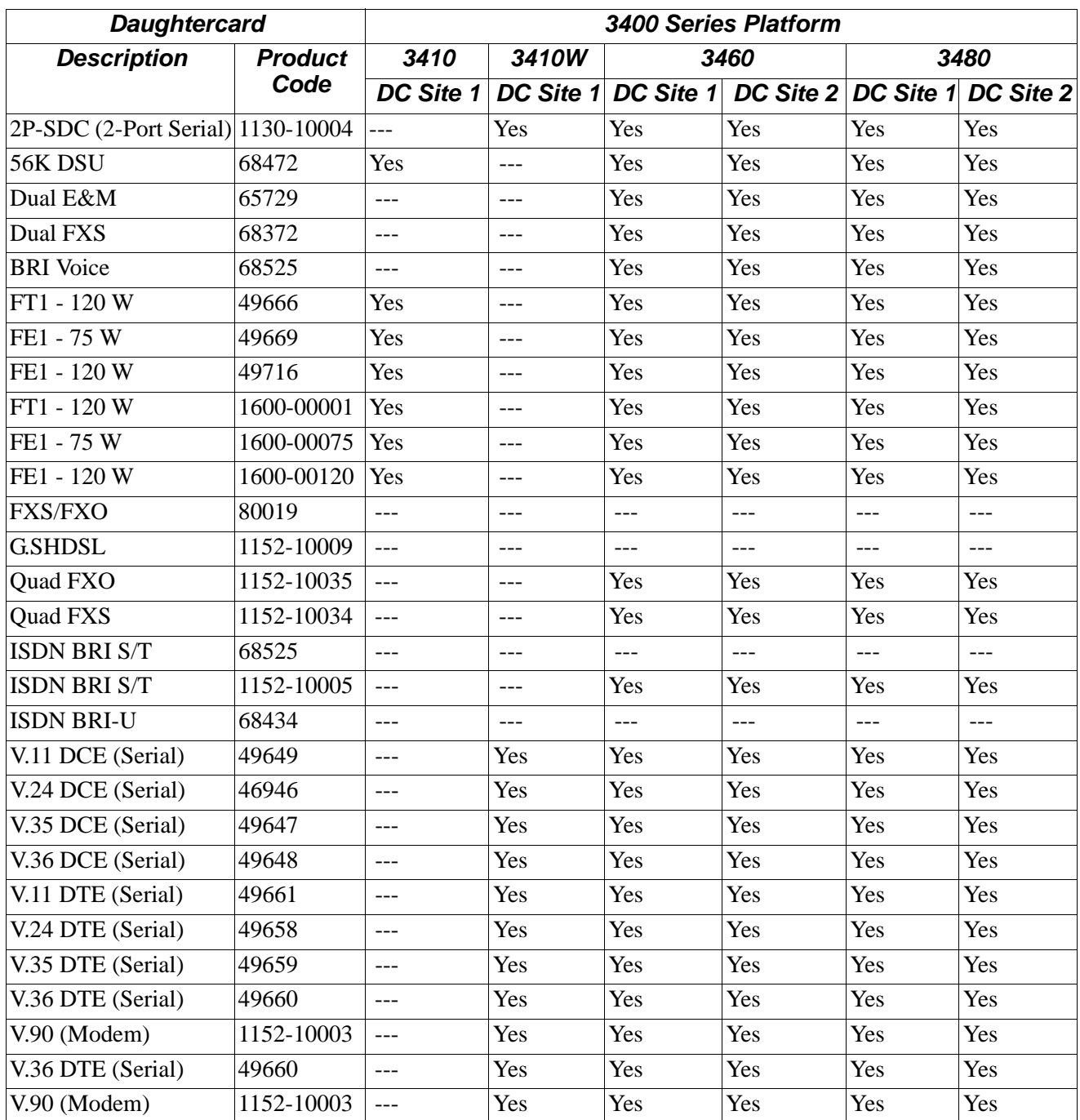

## **Vanguard 3410/3410w/3460/3480 Daughtercard Matrix**

#### ■Note

If a table entry contains the value "Yes", the daughtercard type will be supported in the DC Site for that platform.

If a table entry contains the entry " --- ", the daughtercard type will not be supported in that DC Site of that platform

Older Vanguard Networks Daughtercards do not fit into the Vanguard 3400 Series. You can only use the newer daughtercards which are identified by a dimple as shown in [Figure](#page-39-0) 2-8. If the dimple is not present, do not attempt to use the Daughtercard in the Vanguard 3400 Series.

Also, when installing a Vanguard Networks Daughtercard into a 3400 Series, you must use the shorter two-sided header. The taller header is used with other Vanguard Networks units.

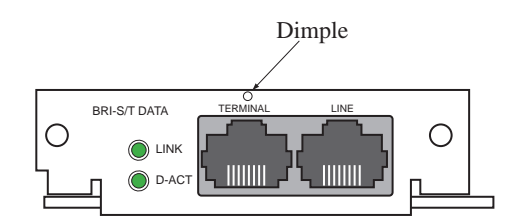

### *Figure 2-8. New Vanguard 3400 Series Daughtercard Example*

<span id="page-39-0"></span>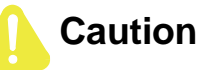

If you attempt to force an older Vanguard Networks Daughtercard into a Vanguard 3400 Series, the equipment will be damaged.

If you have an older Vanguard Networks Daughtercard and would like to use it in a Vanguard 3400 Series, contact your service representative about having the card reworked.

**56K DSU/CSU Daughtercard**

**Daughtercard Compatibility**

> The 56K DSU Daughtercard provides an RJ48S connector and can support speeds of 56 kbps (synchronous). It conforms to AT&T 62310 point-to-point and multipoint, and to ANSI T1/E1.4/91-006 56 kbps. The card supports the following capabilities:

- Internal/external clocking
- Internal/external loopback
- 4-wire line driver operation

The card also supports multidrop DSUs when either of these conditions exist:

- If a MARK Idle protocol is used (such as MX25).
- If the Telco uses an OR'ed or Data Contention is used to mix individual DRU drops.

[Figure](#page-40-0) 2-9 shows the 56K DSU/CSU Daughtercard connector as it appears on the back panel.

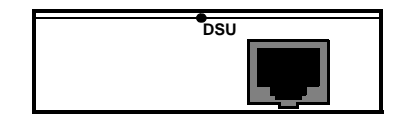

*Figure 2-9. 56K DSU/CSU Daughtercard Connector*

<span id="page-40-0"></span>**4-Port Voice FXS Daughtercard** The Vanguard Quad FXS Daughter Card is supported on the Vanguard 3460/3480. The 4-Port Voice FXS Daughtercard has four RJ11 connectors for four FXS Ports. [Figure](#page-40-1) 2-10 shows the 4-Port Voice FXS Daughtercard connectors as they appear on the back panel.

| FXS-1 | <b>FXS-2</b> | FXS-3 | FXS-4 |
|-------|--------------|-------|-------|
|       |              |       |       |
|       |              |       |       |
|       |              |       |       |

*Figure 2-10. FXS Daughtercard*

<span id="page-40-1"></span>**4-Port Voice FXO Daughtercard** The Vanguard Quad FXO Daughter Card is supported on the Vanguard 3460/3480. The 4-Port Voice FXO Daughtercard has four RJ11 connectors for four FXO Ports.

[Figure](#page-40-2) 2-11 shows the 4-Port Voice FXO Daughtercard connectors as they appear on the back panel.

| <b>FXO-1</b> | <b>FXO-2</b> | FXO-3 | <b>FXO-4</b> |
|--------------|--------------|-------|--------------|
|              |              |       |              |
|              |              |       |              |

*Figure 2-11. FXO Daughtercard*

<span id="page-40-2"></span>**Daughtercards** The FT1/FE1 Daughtercards allow a Vanguard 3410/3460/3480 to transfer data over a T1 or E1 network. The daughtercards support full and fractional, channelized, T1 or E1, and PRI ISDN speeds.

- The FE1 Daughtercard provides line rates 2.048 Mbps and data rates of n x 64 kbps (where n is 1 to 31) per channel.
- The FT1 Daughtercard provides line rates 1.544 Mbps and data rates of n x 64 kbps (where n is 1 to 24) per channel.

[Figure](#page-40-3) 2-12 shows the FT1 and the FE1 Daughtercard connectors as they appear on the back panels. The FT1 Daughtercard has a single RJ48C connector while the FE1 Daughtercard has two BNC connectors along with one RJ48C connector.

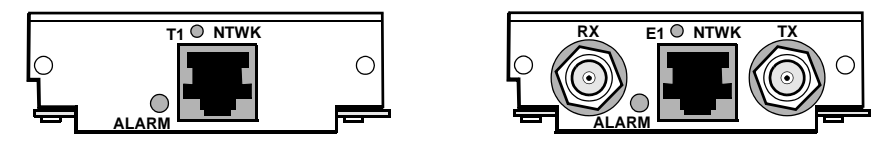

<span id="page-40-3"></span>*Figure 2-12. FT1 and FE1 Daughtercard Connectors*

**FT1/FE1** 

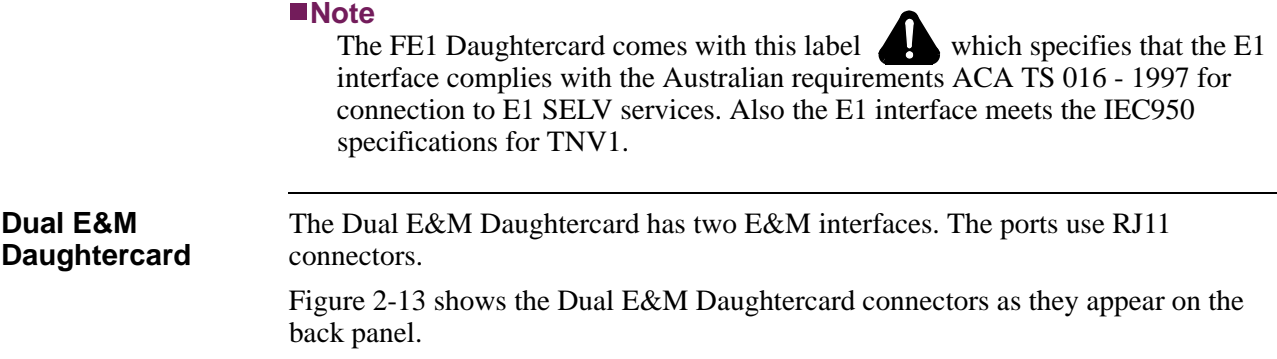

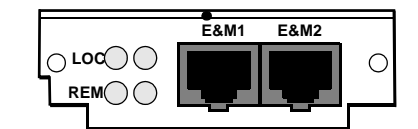

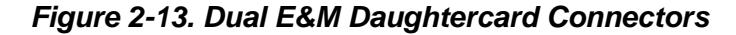

#### <span id="page-41-0"></span>**V.90 Modem Daughtercard** The V.90 modem daughtercard provides Async PPP dial back-up for a customers' applications or can be used for Async dial connections such as remote CTP access. The V.90 uses a dual RJ-11 for connection to central offices, PBXs or telephone systems.

[Figure](#page-41-1) 2-14 shows the rear panel connectors on the V.90 modem daughtercard. For installation instructions, refer to the *Vanguard Daughtercard Installation Guide* (Part Number T0020).

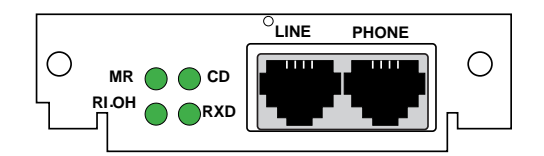

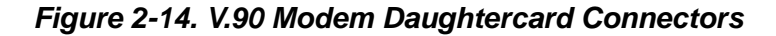

<span id="page-41-1"></span>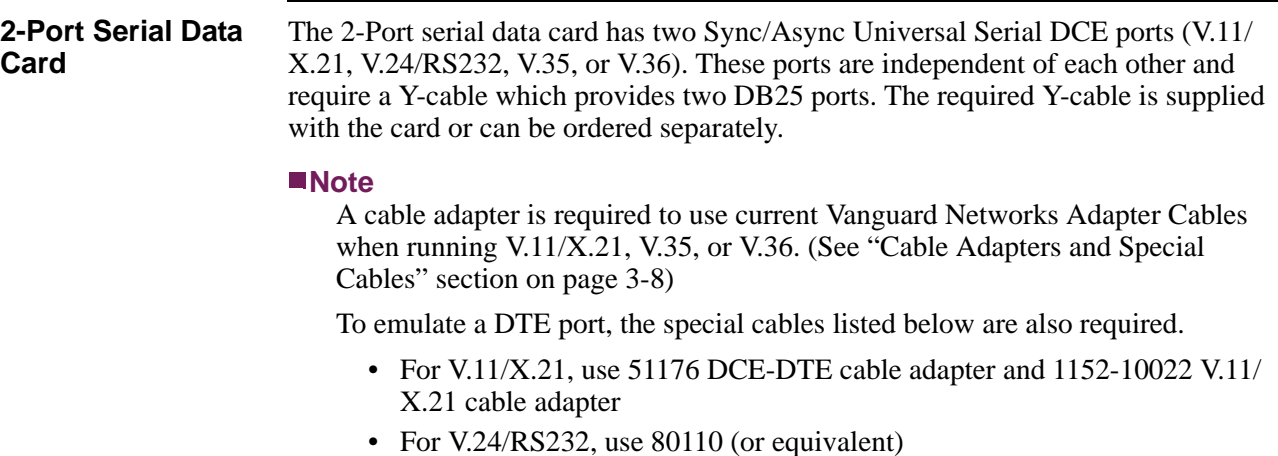

• For V.35 or V.36, use 51177 DCE-DTE cable adapter and 1152-10021 V.35/V36 cable adapter

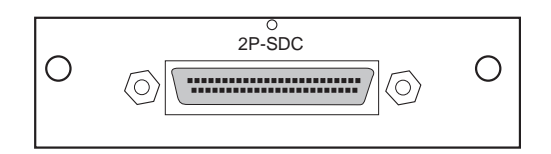

*Figure 2-15. 2-Port Serial Daughtercard Connector*

**DIM Daughtercard** This card supports a single V.11/X.21, V.24/RS232, V.35, or V.36 DIM (Digital Interface Module) and can be set as either a DTE or DCE.

[Figure](#page-42-0) 2-16 shows the DIM Daughtercard connector as it appears on the back panel.

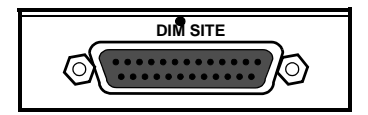

*Figure 2-16. DIM Daughtercard Connector*

<span id="page-42-0"></span>**ISDN BRI-U Daughtercard** This card provides 2B+D Channel through an ISDN BRI U interface. It conforms to ANSI T1.601 1992 (2B1Q), is LAPD:ITU Q.921 compliant, and supports the following:

- Integral X.31
- Q.931 dial support
- NI1, 5ESS, DMS-100 switch types
- D Channel Packet Mode
- Leased Circuit Services (I Interface)
- Japan High-Speed Digital

[Figure](#page-42-1) 2-17 shows the ISDN BRI-U Daughtercard connector as it appears on the back panel.

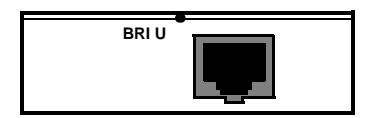

*Figure 2-17. ISDN BRI-U Daughtercard Connector*

This card provides 2B+D Channel through a BRI S/T interface. It conforms to ITU I.430, is LAPD:ITU Q.921 compliant, and supports:

- Integral X.31
- ITU-T Q.931 (EURO IDSN) ETSI switch type to connect to PBXs and public networks.
- ECMA 143 QSIG Basic Service to connect to PBXs over private line.
- ECMA 165 QSIG Generic Functions for Support of PBX Supplementary

<span id="page-42-1"></span>**ISDN BRI Voice Daughtercard**

Services.

- ITU-T G.711A (A-law) and G.711U ( $\mu$ -law) interface voice encoding.
- ITU-T G.723, G729, and Vanguard Networks proprietary CVSELP packet voice compression.

[Figure](#page-43-1) 2-18 shows the ISDN BRI Voice Daughtercard connectors as they appear on the back panel.

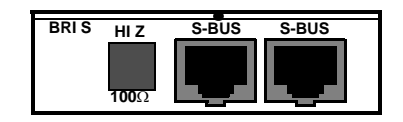

### *Figure 2-18. ISDN BRI Voice Daughtercard Connectors*

<span id="page-43-1"></span>**2-Port Voice FXS Daughtercard**  The 2-Port Voice FXS Daughtercard has two RJ11 connectors for two FXS Ports. The two ports can be used simultaneously and each port supports one voice channel. [Figure](#page-43-2) 2-19 shows the 2 Port Voice FXS Daughtercard connectors as they appear on

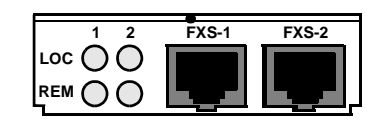

the back panel.

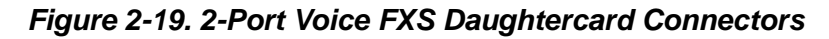

<span id="page-43-2"></span>**Enhanced ISDN BRI-S/T Daughtercard**

This card provides 2B+D Channel through a BRI S/T interface. It conforms to ITU I.430, is LAPD:ITU Q.921 compliant, and supports:

- Integral X.31
- Q.931 dial support
- NI1, 5ESS, DMS-100, ETSI, Euro Numeris switch types
- D Channel Packet Mode
- Leased Circuit Services (I Interface)
- Permanent B for German Monopol support or Japan High-Speed Digital

[Figure](#page-43-0) 2-20 shows the ISDN BRI-S/T Daughtercard connectors as they appear on the back panel.

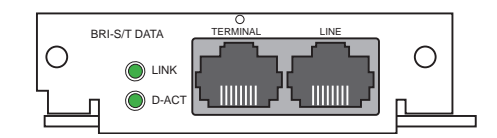

<span id="page-43-0"></span>*Figure 2-20. Enhanced BRI-S/T Daughtercard Connectors*

**Modules** The Vanguard 3400 Series can support an optional Encryption Module. The Vanguard 3400 Series Encryption Module provides DES/3DES/AES hardware accelerated encryption. For information on installing or removing this module, refer to the ["Installing and Removing the Encryption PCI Mezzanine Card" section in](#page-69-0)  [Chapter](#page-69-0) 3.

# **Overview**

**Introduction** This chapter provides instructions for the following tasks:

- Checking Your Shipment Contents.
- Installing the Vanguard 3400 Series.
- Cabling the Vanguard 3400 Series.
- Modifying Your Vanguard 3400 Series.

# **Checking Your Shipment Contents**

List of Contents Before you install the Vanguard 3400 Series, make sure your shipment contents are complete.

> The Vanguard 3400 Series is packaged in shock-absorbent packing material. Inside your shipping carton, you should find the contents shown in [Figure](#page-47-0) 3-1.

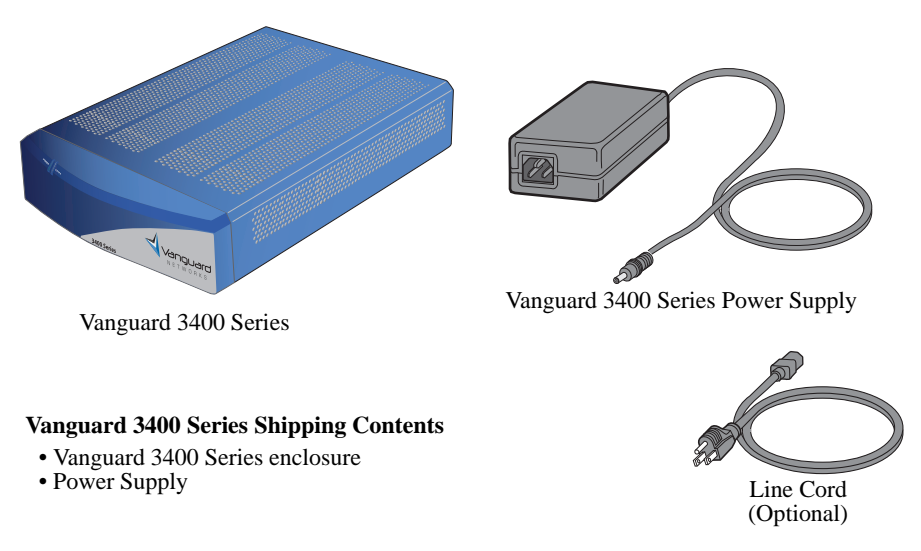

<span id="page-47-0"></span>*Figure 3-1. Vanguard 3400 Series Shipping Contents* 

# **Installing The Vanguard 3400 Series**

**Introduction** This section explains how to install the Vanguard 3400 Series. It consists of these sections:

- Selecting and preparing the installation site.
- Installation.
- Thermal considerations.
- Cabling.

After the Vanguard 3400 Series is installed and cabled, go to Chapter [4, Powering](#page-74-0)  [Up Your Vanguard 3400 Series](#page-74-0) for instructions for powering-up the unit.

## **Installation**

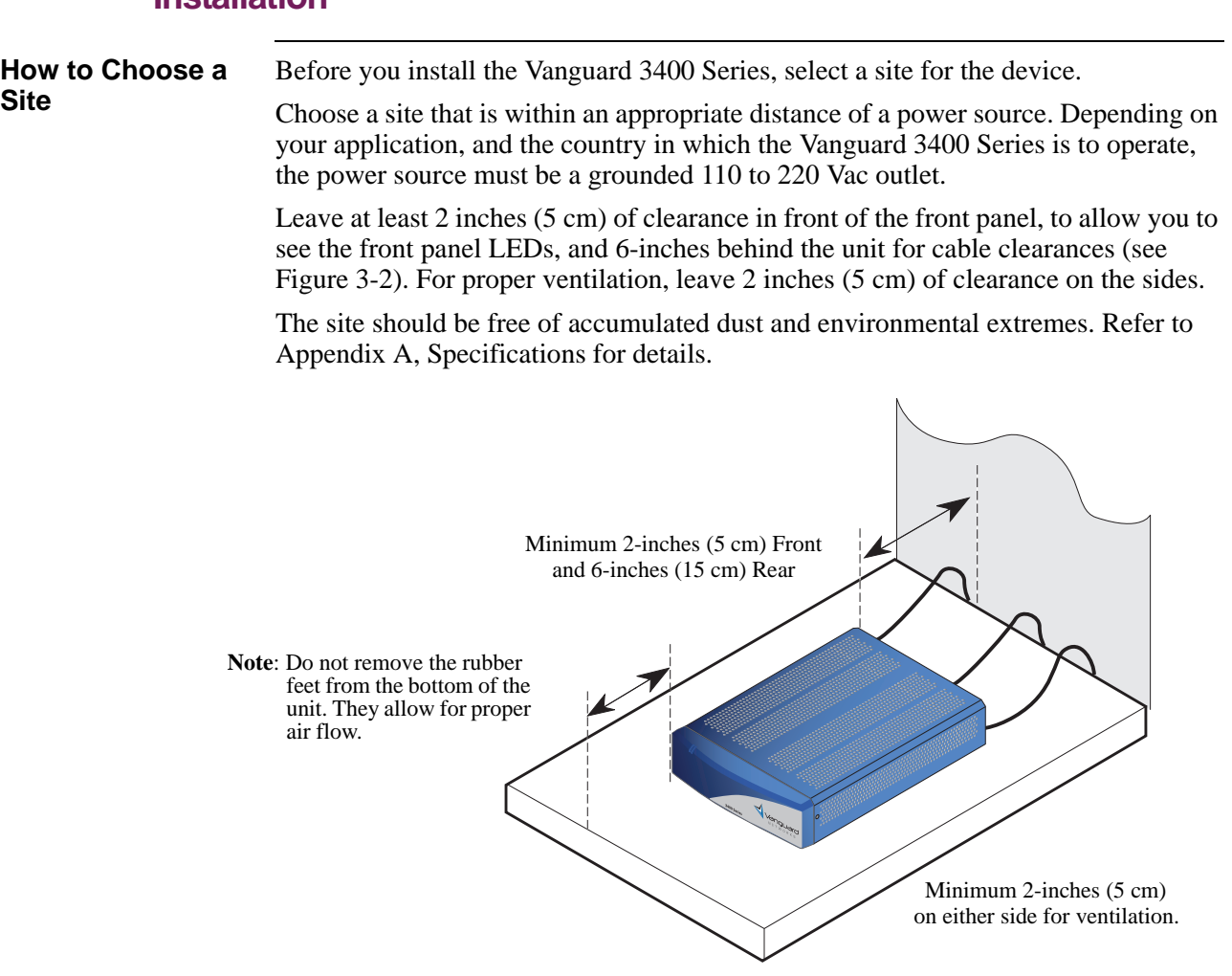

<span id="page-49-0"></span>*Figure 3-2. Proper Cable and Air Clearance*

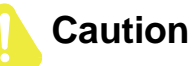

Vanguard 3400 Series devices should be used in environments designed for computers and electronic equipment. In areas susceptible to lightning, take precautions to prevent damage to electronic equipment. Contact your telephone company or an electronic accessories vendor for information on lightning protection equipment. Customers experiencing problems caused by surges from lightning have eliminated such problems by installing appropriate surge suppressors on power and data lines.

**Installation** Complete these steps to install the unit:

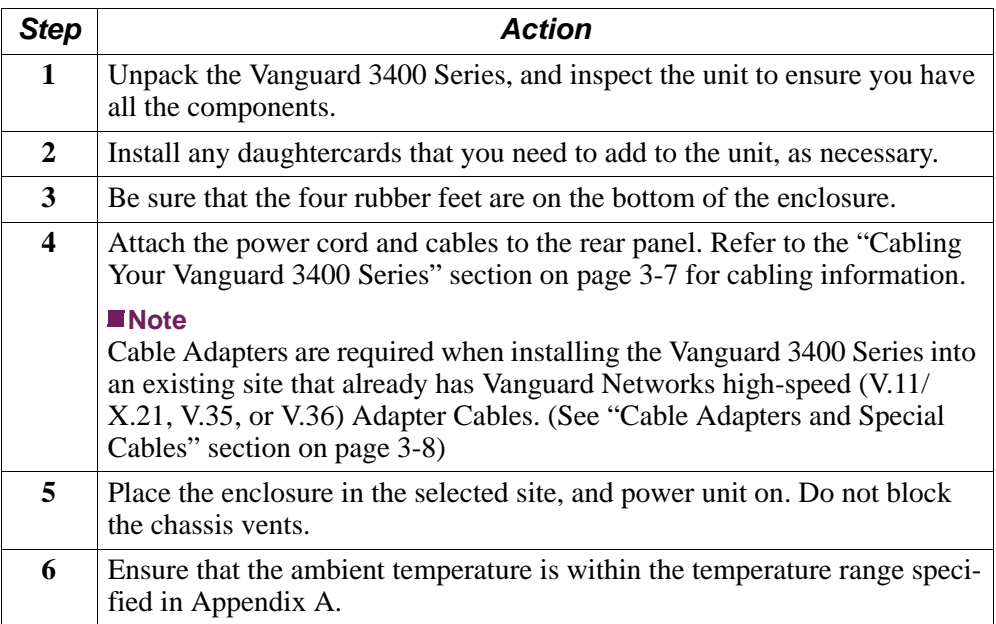

#### **Note**

You can stack as many as three Vanguard 3400 Series units on top of each other.

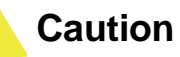

Do not place items weighing more than 20 pounds (9 kg) on top of a Vanguard 3400 Series enclosure.

# **Thermal Considerations**

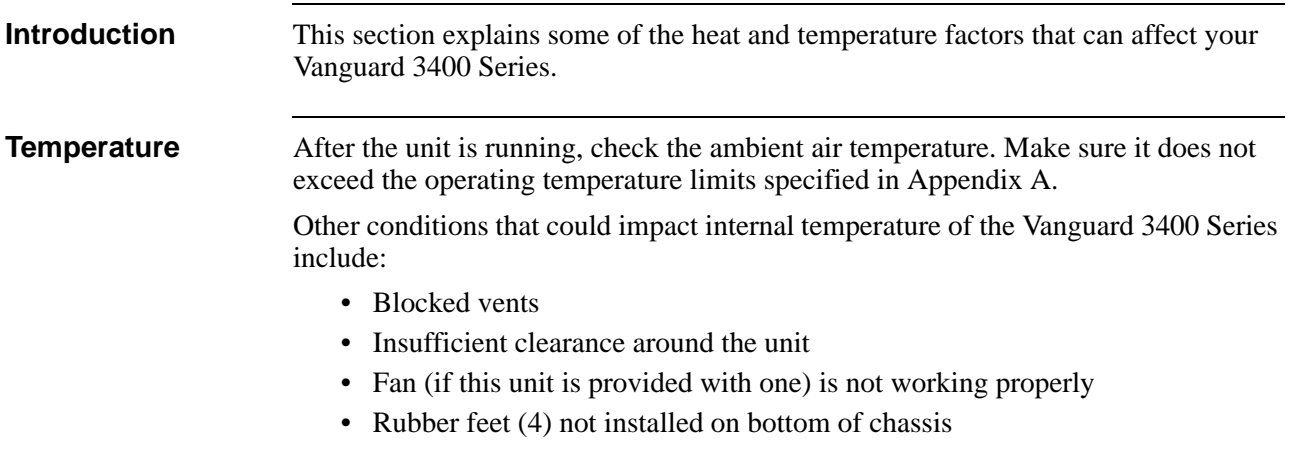

## **Cabling Your Vanguard 3400 Series**

<span id="page-52-0"></span>**Introduction** This section provides information to help you cable your Vanguard 3400 Series.

## **Caution**

Before connecting cables to the motherboard or daughtercard ports, be sure that the screws holding the motherboard in place are installed. Otherwise, the motherboard could loosen under the weight of the cables and cause damage to the equipment. Also use proper cable strain relief to prevent damage due to excessive cable weight.

### **Rear Panel Port Numbering**

## [Figure](#page-52-1) 3-3 shows the port numbering on the Vanguard 3400 Series rear panels.

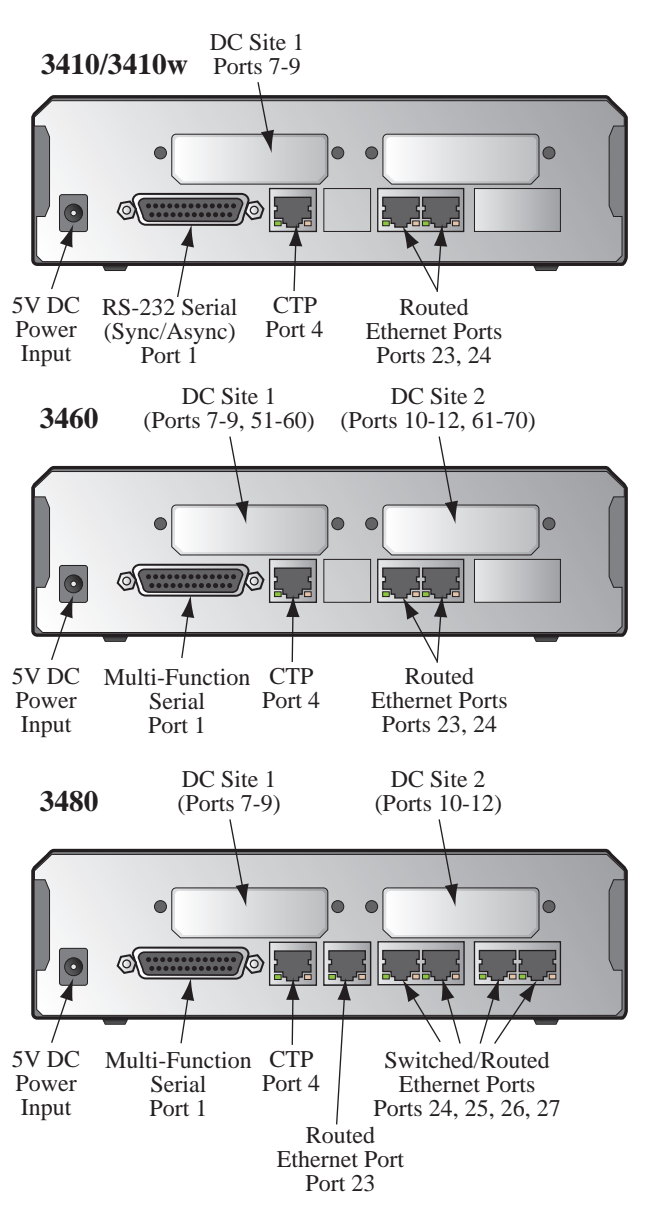

<span id="page-52-1"></span>*Figure 3-3. Vanguard 3400 Series Rear Panel Port Numbers*

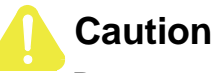

Do not connect the Ports 4, 23, 24, 25, 26, or 27 to the Public Communications Network.

#### **Note**

When installing a daughtercard with only one port, the port number is 7 or 10 (depending on the location of the card).

**Rear Panel Ports** There are up to seven physical ports on the Vanguard 3400 Series rear panel. Some physical port numbers may vary from model to model.

#### **Port 1**

Port 1 is either a Universal Serial Port (DB25 connector) which can be configured to support V.11/X.21, V.24/RS232, V.35 and V.36 DCE, or an RS232 only interface.

#### **Note**

Cable Adapters are required when using V.11/X.21, V.35, or V.36.

#### <span id="page-53-1"></span><span id="page-53-0"></span>**Cable Adapters and Special Cables**

To emulate a high speed DTE interface V.11/X.21, V.35, or V.36 on any 3400 Series Universal Serial Port requires the use of a Cable Adapter [\(Figure](#page-53-2) 3-4) and special cables.

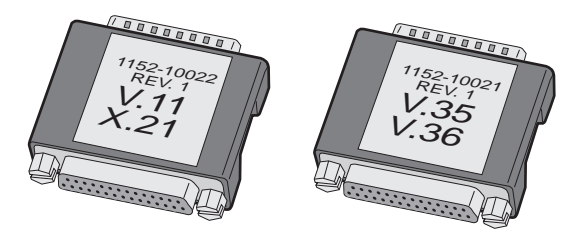

*Figure 3-4. Cable Adapters* 

<span id="page-53-2"></span>The table below provides a description with part numbers of the Cable Adapter and special cables. The paragraphs that follow provide more detailed information and pinouts.

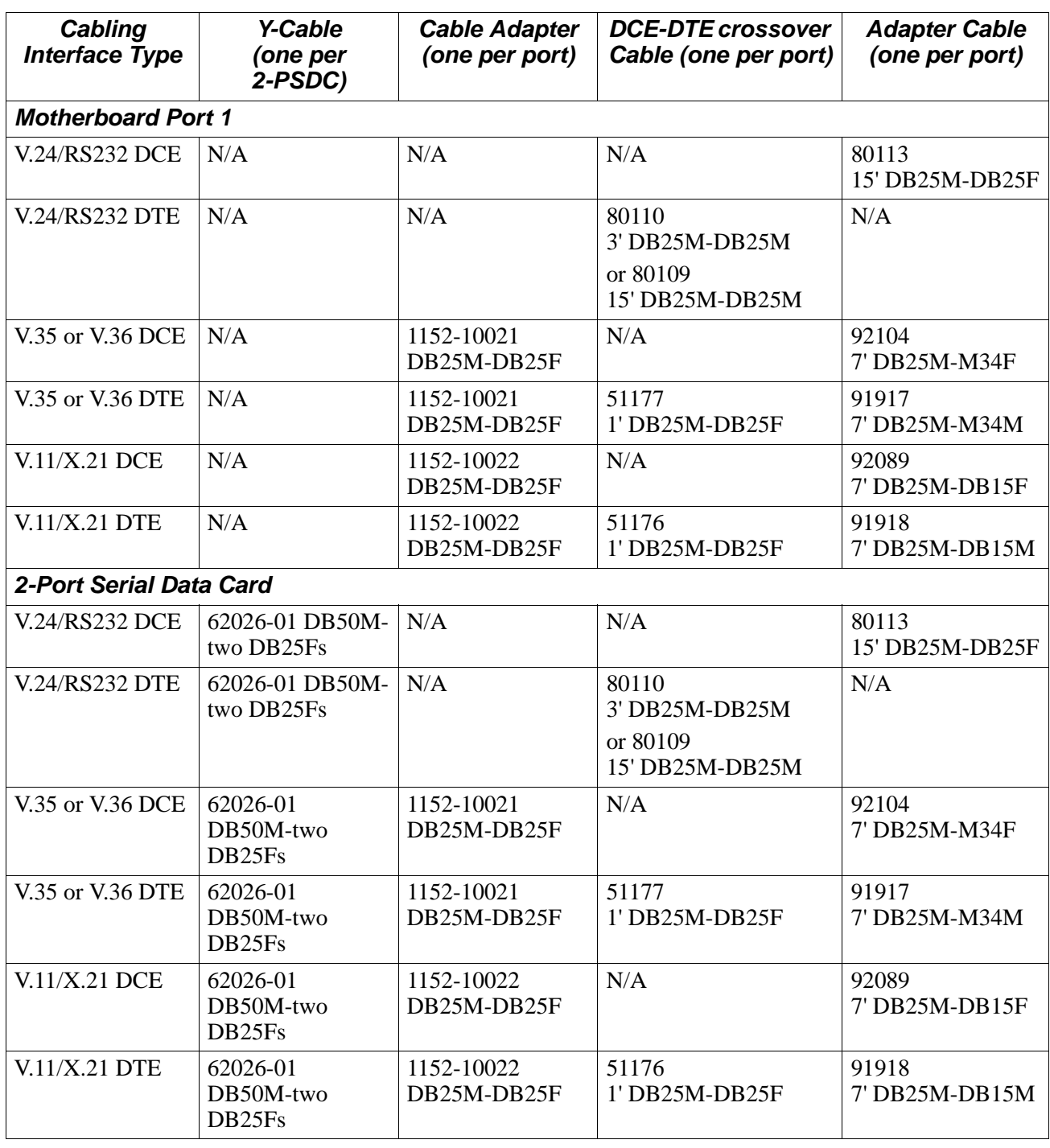

## . **3400 Series Motherboard Port 1 and 2-Port Serial Data Card Interface**

#### **Vanguard 3400 Series V.11/X.21 Cable Adapter**

Listed below is the pinout of the Cable Adapter that enables the use of existing V.11/ X.21 serial cables on Port 1of the 3400 Series platform. The part number is 1152- 10022

#### **Note**

This adapter is also intended to be used in conjunction with the Y-Cable for the 2-Port Serial Data Card.

### **V.11/X.21 Cable Adapter Pinout**

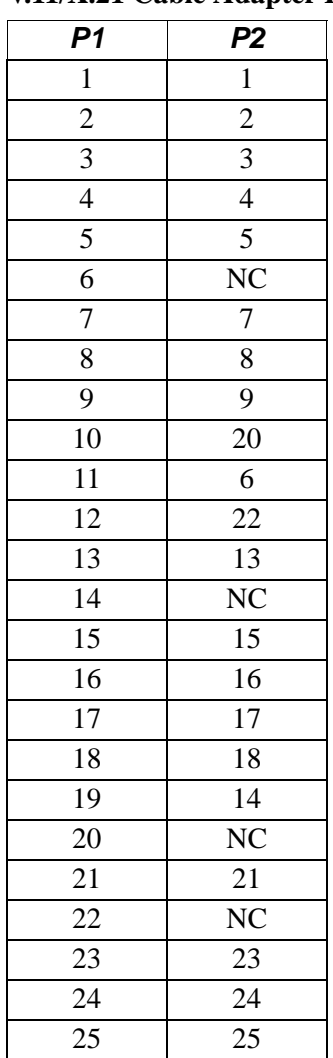

**Vanguard 3400 Series V.35/V.36 Cable Adapter**

Listed below is the pinout of the Cable Adapter that enables the use of existing V.35 and V.36 serial cables on port 1 of the 3400 Series platform. The part number is 1152-10021

#### **Note**

This adapter is also intended to be used in conjunction with the Y-Cable for the 2-Port Serial Data Card.

#### **V.35/V.36 Cable Adapter Pinout**

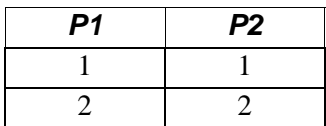

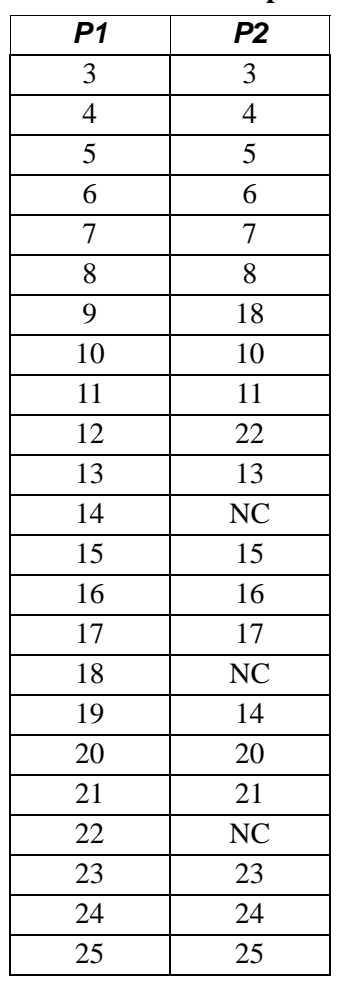

## **V.35/V.36 Cable Adapter Pinout** *(continued)*

**Special Cables** The special cables required to emulate a high speed DTE interface V.11/X.21, V.35, or V.36 on any 3400 Series Universal Serial Port are listed in the table below for port 1 as well as any 2-Port Serial Data Card:

## **Vanguard 3400 Series Special Cables**

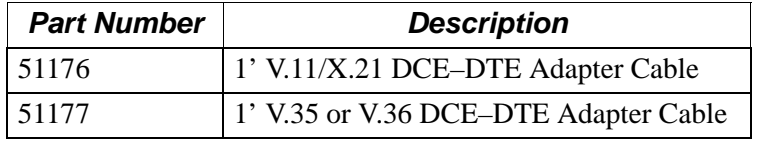

## **Vanguard 3400 Series Adapter Cables**

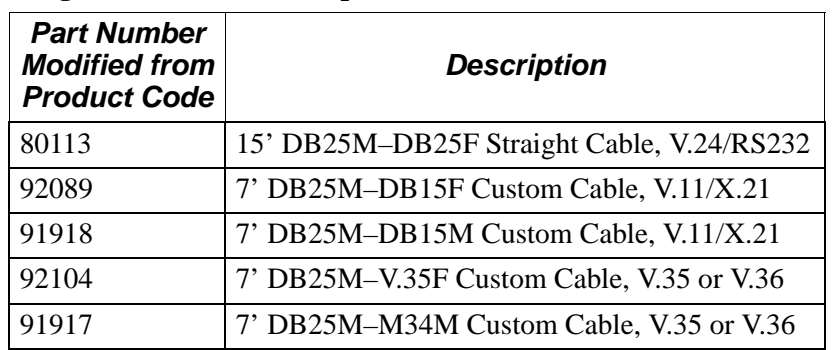

These tables describe the DB25 connector pinouts for port 1 and any 2-Port Serial Data Card ports:

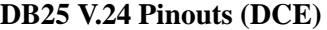

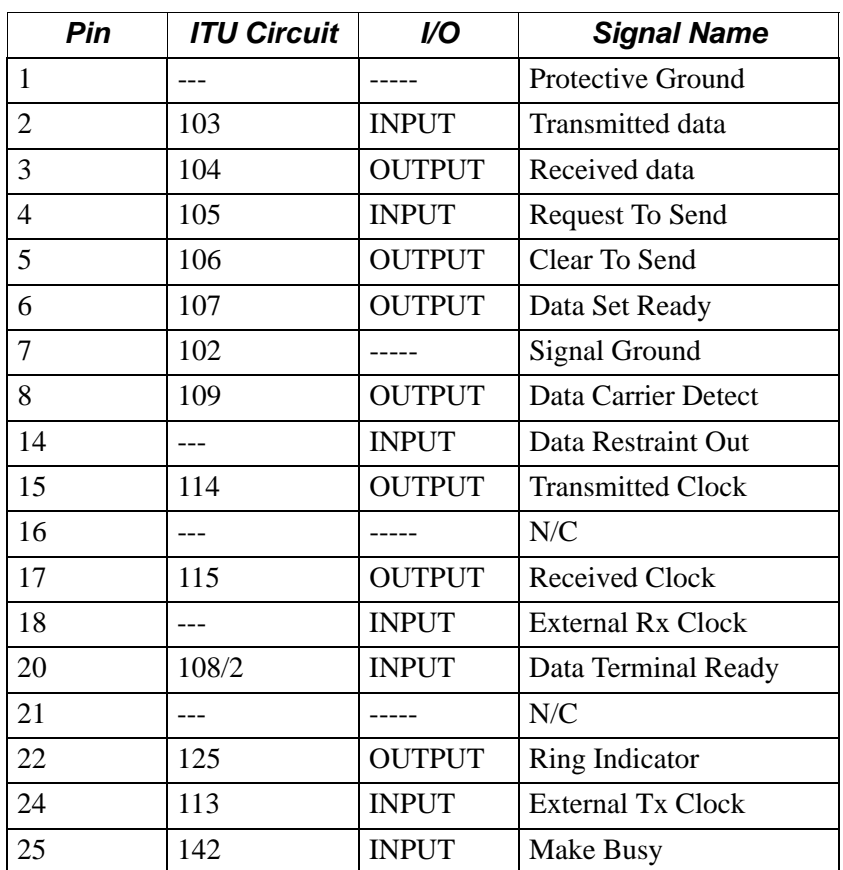

#### **DB25 V.35/V.36 Pinouts**

#### **Note**

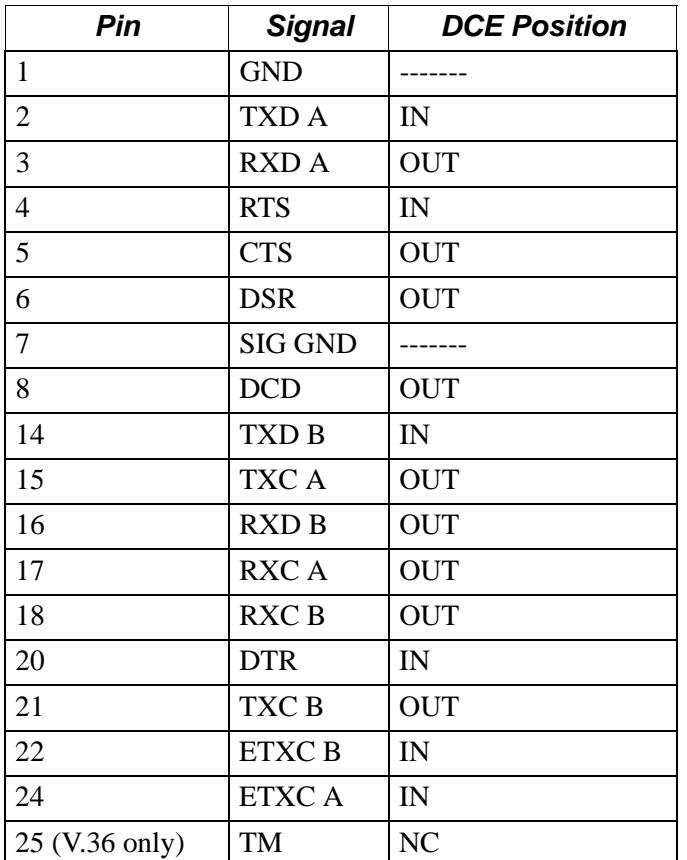

For port 1 and any 2-Port Serial Data Card after the 1152-10021 Cable Adapter is installed.

### **DB25 V.11/X.21 Pinouts**

#### **Note**

For port 1 and any 2-Port Serial Data Card after the 1152-10022 Cable Adapter is installed.

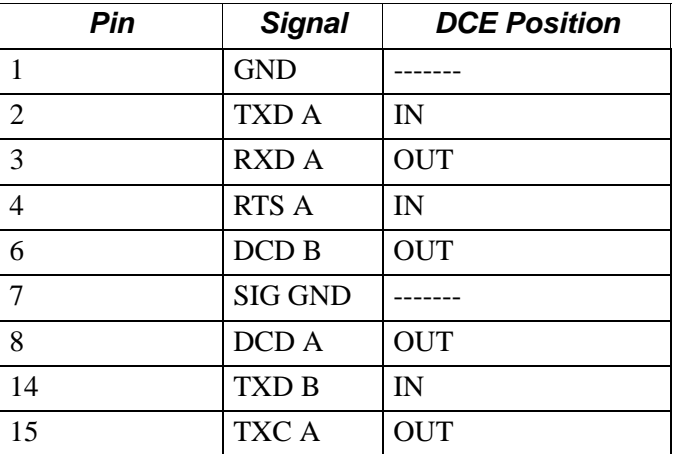

#### **DB25 V.11/X.21 Pinouts** *(continued)*

#### **Note**

For port 1 and any 2-Port Serial Data Card after the 1152-10022 Cable Adapter is installed.

| Pin | <b>Signal</b>    | <b>DCE Position</b> |
|-----|------------------|---------------------|
| 16  | <b>RXD B</b>     | <b>OUT</b>          |
| 20  | <b>RTS B</b>     | IN                  |
| 21  | TXC <sub>B</sub> | <b>OUT</b>          |
| 22  | <b>ETXCB</b>     | IN                  |
| 24  | <b>ETXCA</b>     | IN                  |

**Port 4** This port has an RJ-45 connector. Use Port 4 as the CTP for communicating with, configuring, monitoring, and for coldloading the node. [Figure](#page-59-0) 3-5 shows the pin numbers for port 4.

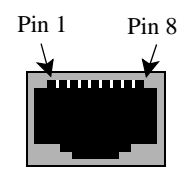

#### <span id="page-59-0"></span>*Figure 3-5. Port 4 Pin Numbers*

This table shows the pinouts for RJ-45 connectors for port 4:

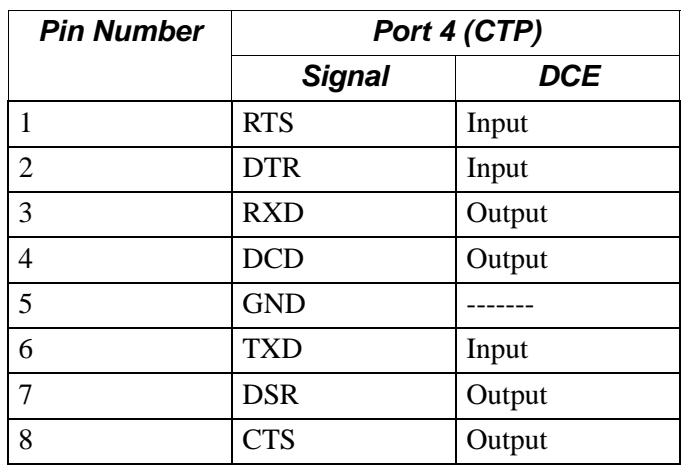

#### **Note**

Use Port 4 only with low speed asynchronous protocols. Running asynchronous protocols at speeds greater than 19.2 kbps may degrade node performance.

**Port 23 and Port 24** This table shows the pinouts for the RJ45 Ethernet connector for Port 23 and Port 24 when functioning as a routed Ethernet port.

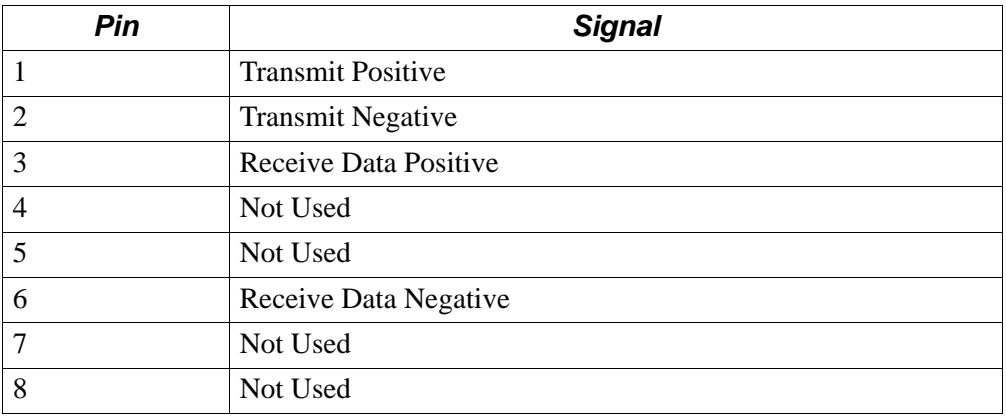

**Ports 24, 25, 26 and** This table shows the pinouts for the RJ45 connector for Switched Ethernet Ports 24 **27** (when functioning as a switched Ethernet port), 25, 26, 27

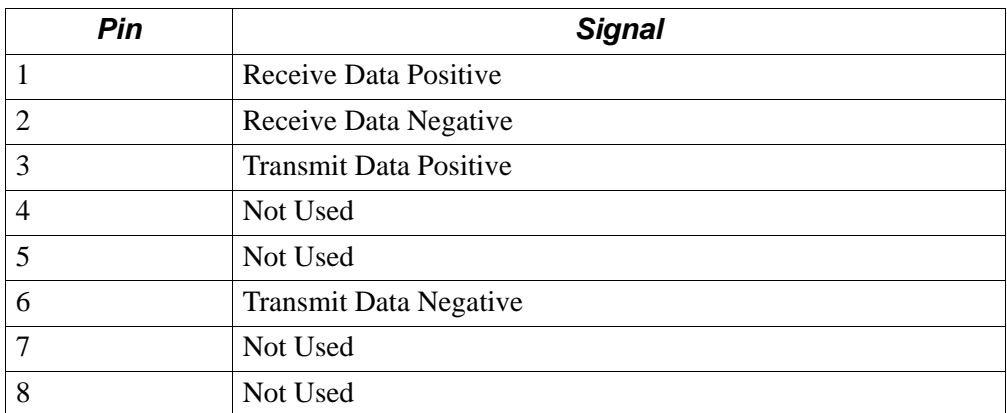

#### **Cabling Daughtercards**

For instructions on cabling your standard Vanguard Daughtercards, refer to the Vanguard *Daughtercard Installation Guide* (Part Number T0020).

**Cabling 2-Port Serial Card** The 2-Port Serial Card comes with one Y-Cable Adapter as shown in [Figure](#page-61-0) 3-6. They allow the connector on the rear of the 2-Port Serial Card to support two ports.

#### **Note**

The Cable Adapter ([Figure](#page-53-2) 3-4) is required on all Universal Serial Ports (motherboard and 2-Port Serial Data Card) to use existing Vanguard Networks Adapter Cables when running high-speed V.11/X.21, V.35, or V.36.

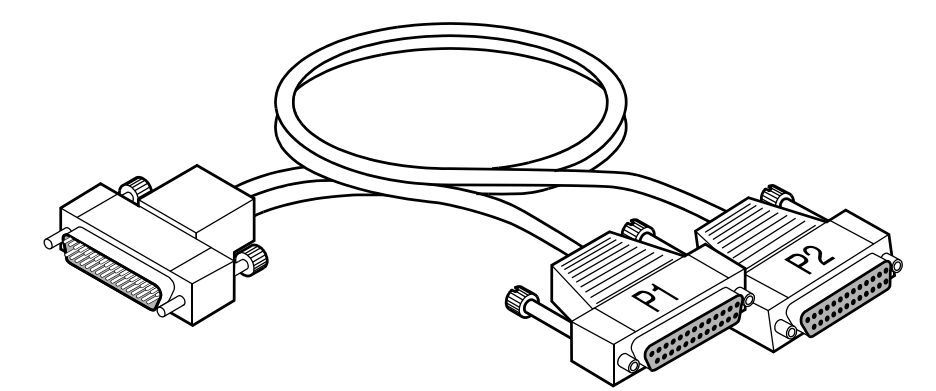

<span id="page-61-0"></span>*Figure 3-6. 2-Port Serial Card Y-Cable (P/N 62026-01)*

# <span id="page-62-0"></span>**Modifying Your Vanguard 3400 Series**

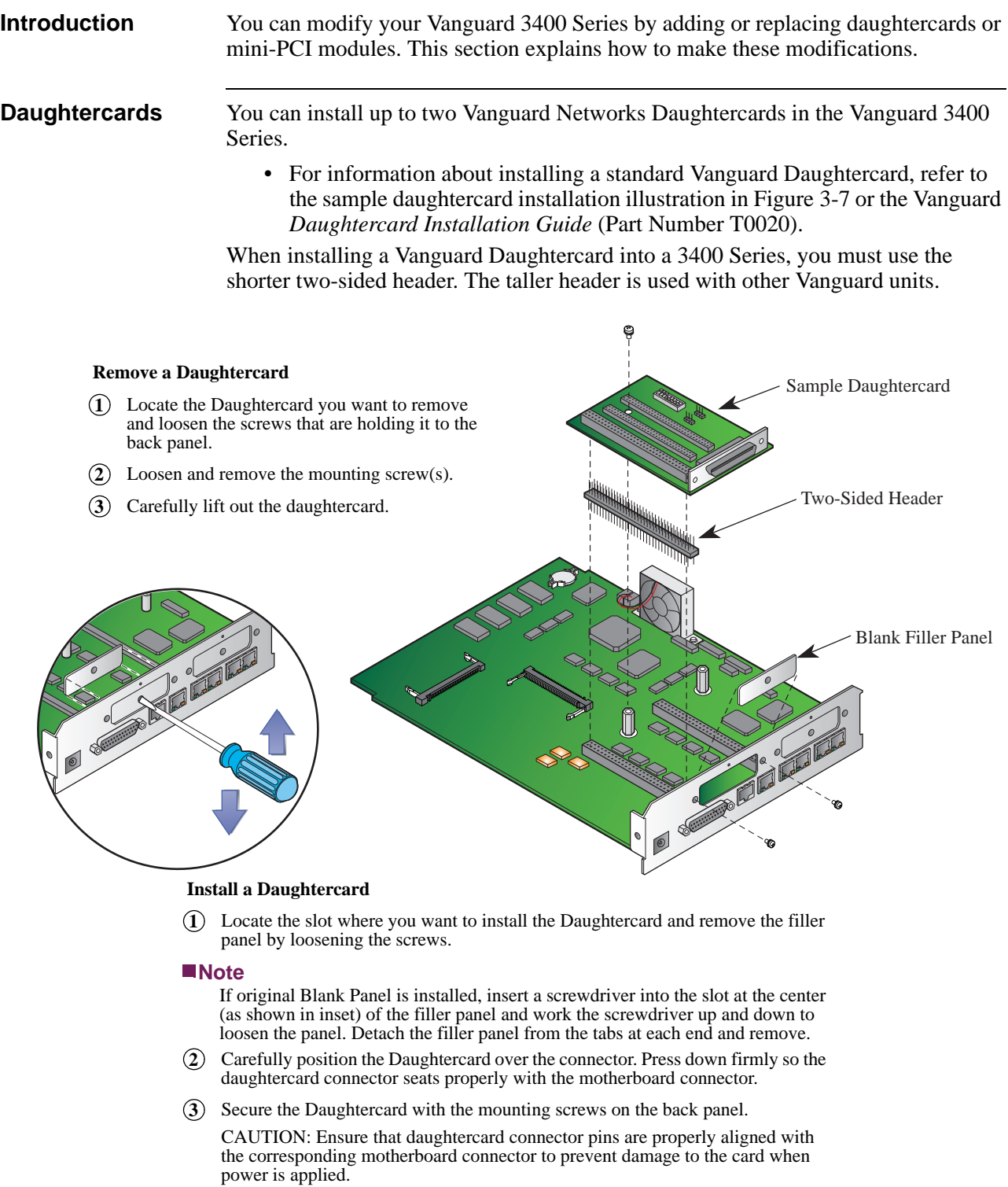

## <span id="page-62-1"></span>*Figure 3-7. Sample Daughtercard Installation*

## <span id="page-63-0"></span>**Accessing the Motherboard**

<span id="page-63-1"></span>**Introduction** This section explains how to access the motherboard for the Vanguard 3400 Series. It also identifies the location of the key motherboard components.

> Before replacing modules, fans, batteries, or daughtercards, you must access the Vanguard 3400 Series motherboard.

**Instructions for the** [Figure](#page-64-0) 3-8 shows how to remove and install the Vanguard 3400 Series motherboard. **3400 Series** [Figure](#page-65-0) 3-9 shows the location of the components on the motherboard.

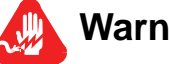

## **Warning**

To prevent injury and damage to the equipment, power down the unit and disconnect the power cord before you remove or install the motherboard.

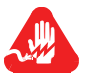

## **Avertissement**

Pour éviter toute blessure ou endommagement de l'équipement, éteignez l'unité et déconnectez le cordon d'alimentation avant d'enlever ou d'installer la carte mère.

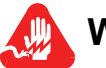

## **Warnung**

Um persönliche Verletzungen und Schäden am Gerät zu verhindern, schalten Sie das Gerät ab, und ziehen Sie den Netzstecker aus, bevor Sie die Hauptplatine entfernen oder installieren.

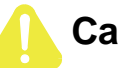

## **Caution**

Use care when handling and placing the motherboard on a surface. There are components on the bottom of the motherboard that can be damaged.

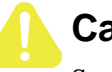

## **Caution**

Some components used in the 3400 Series are sensitive to static electric discharges; static electric discharges can cause damage to internal components. Use proper handling and grounding precautions whenever handling cards and components.

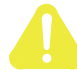

## **Mise en Garde**

Certains composants du 3400 Series sont sensibles aux décharges électrostatiques qui peuvent les endommager. Prenez les dispositions et précautions de mise à la terre nécessaires lors de la manipulation de cartes et de composants.

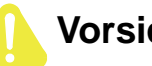

## **Vorsicht**

Einige im 3400 Series verwendeten Komponenten sollten keinen elektrostatischen Entladungen ausgesetzt werden, durch die interne Bauteile beschädigt werden können. Wenden Sie die entsprechenden Maßnahmen zur Erdung und zum Schutz vor statischen Ladungen bei der Handhabung von Karten und Komponenten an.

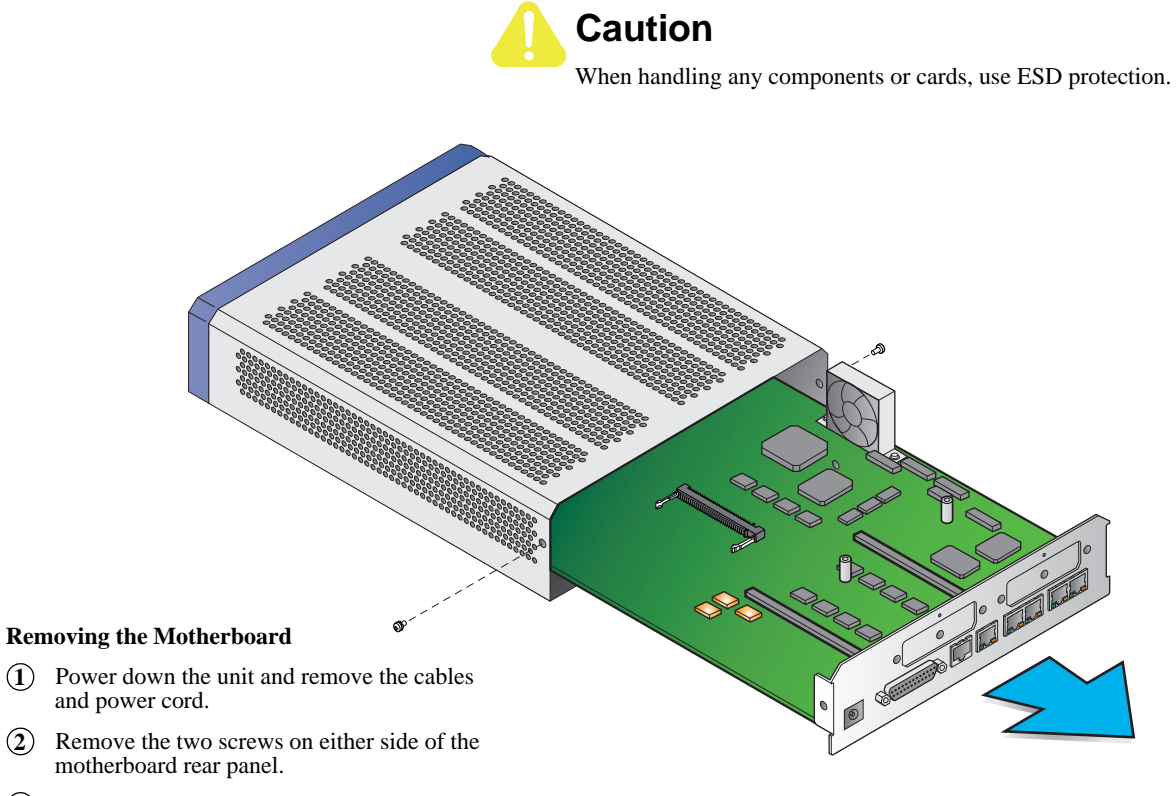

- Pull motherboard out of chassis by grabbing **3** the bottom edge of rear panel and carefully sliding it out of chassis.
- <span id="page-64-0"></span>Place the motherboard on a clean flat surface. **4**

#### **Installing the Motherboard**

- Carefully slide the motherboard into the card guides within the chassis opening, then push the motherboard into the enclosure. **1**
- Install and tighten screws on both sides of the rear panel. *Be sure*  **2** *the screws are snug*.
- **3** Reconnect the cables and power cord and power up the unit.

#### *Figure 3-8. Vanguard 3400 Series Motherboard Removal and Replacement*

### **Motherboard Components**

[Figure](#page-65-0) 3-9, [Figure](#page-67-0) 3-11, and [Figure](#page-68-0) 3-12 show the components on a Vanguard 3400 Series motherboard.

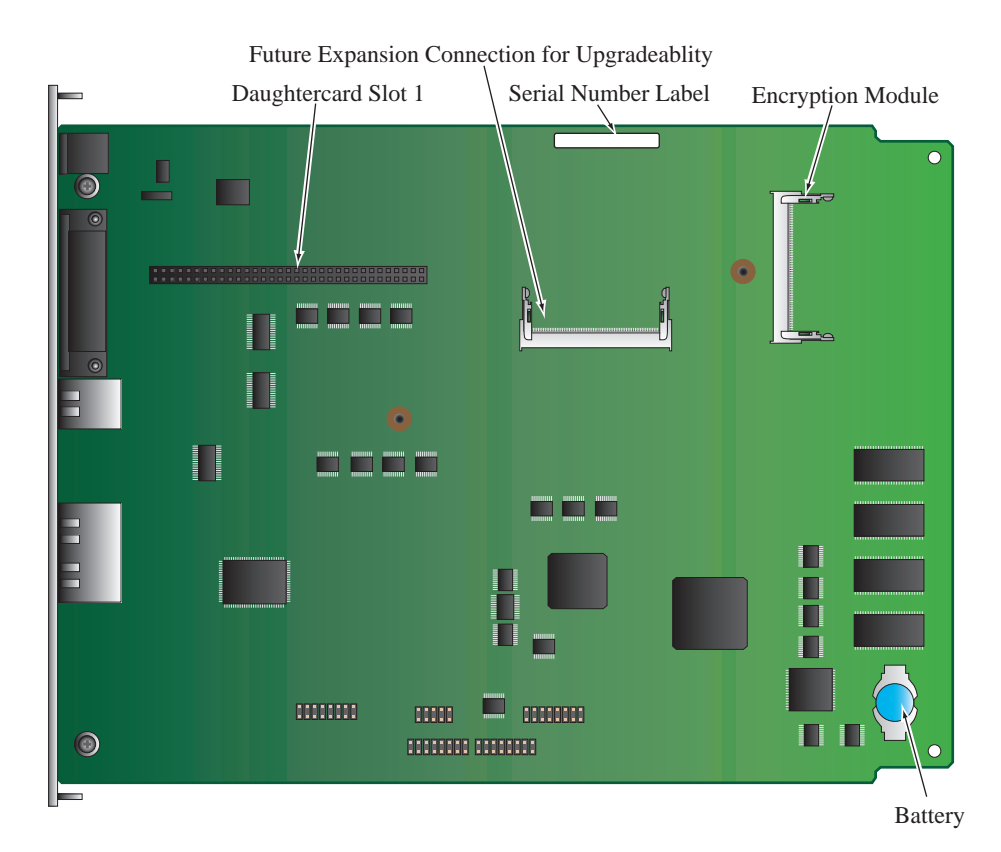

<span id="page-65-0"></span>*Figure 3-9. Location of the 3410 Motherboard Components*

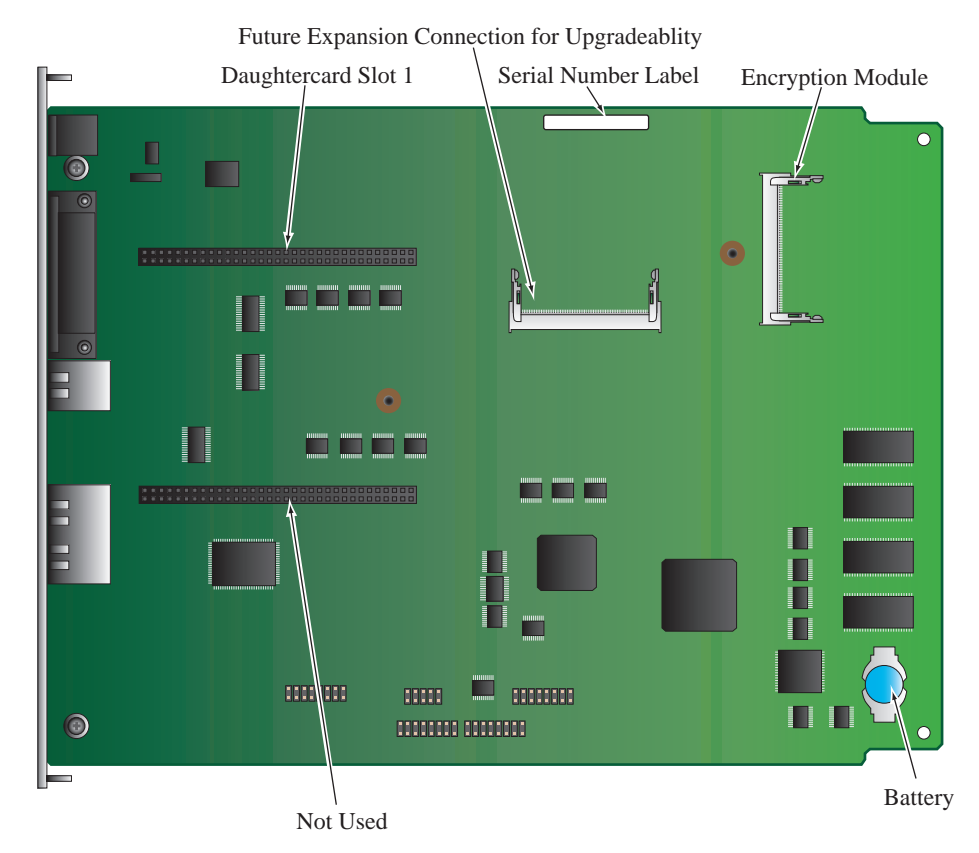

*Figure 3-10. Location of the 3410w Motherboard Components*

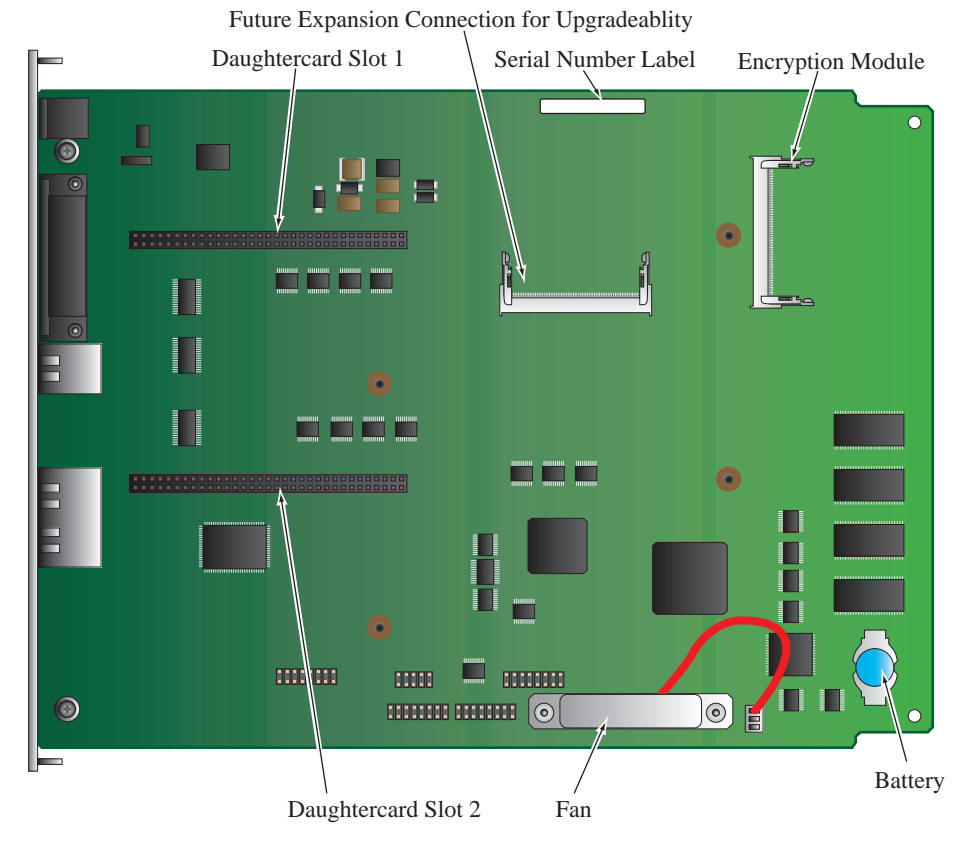

<span id="page-67-0"></span>*Figure 3-11. Location of the 3460 Motherboard Components*

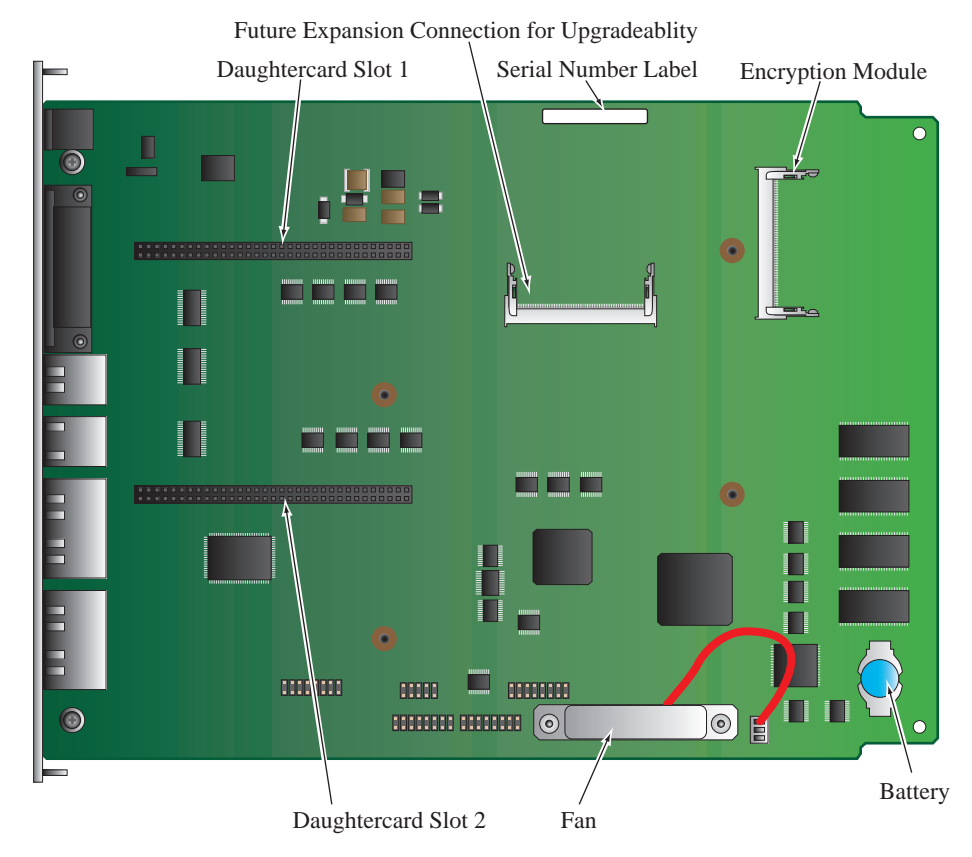

<span id="page-68-0"></span>*Figure 3-12. Location of the 3480 Motherboard Components*

## <span id="page-69-0"></span>**Installing and Removing the Encryption PCI Mezzanine Card**

**Introduction** The Encryption PCI Mezzanine card is an option and may have been installed on the motherboard at the factory. If not, you can install or replace the card.

This section explains how to:

• Add and remove Encryption PCI Mezzanine Card.

For instructions for removing the motherboard, refer to the ["Accessing the](#page-63-1)  [Motherboard" section on page](#page-63-1) 3-18.

**Adding or Removing Encryption PCI Mezzanine Card** [Figure](#page-70-0) 3-13 shows how to add or remove an Encryption PCI Mezzanine Card. Refer to [Figure](#page-65-0) 3-9, [Figure](#page-67-0) 3-11, or [Figure](#page-68-0) 3-12for the location of the Encryption PCI Mezzanine Card.

For instructions for removing the motherboard, refer to the ["Accessing the](#page-63-1)  [Motherboard" section on page](#page-63-1) 3-18.

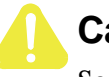

## **Caution**

Some components used in the 3400 Series are sensitive to static electric discharges; static electric discharges can cause damage to internal components. Use proper handling and grounding precautions whenever handling cards and components.

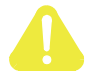

## **Mise en Garde**

Certains composants du 3400 Series sont sensibles aux décharges électrostatiques qui peuvent les endommager. Prenez les dispositions et précautions de mise à la terre nécessaires lors de la manipulation de cartes et de composants.

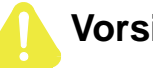

## **Vorsicht**

Einige im 3400 Series verwendeten Komponenten sollten keinen elektrostatischen Entladungen ausgesetzt werden, durch die interne Bauteile beschädigt werden können. Wenden Sie die entsprechenden Maßnahmen zur Erdung und zum Schutz vor statischen Ladungen bei der Handhabung von Karten und Komponenten an.

#### **Note**

The location of the Encryption PCI Mezzanine Card is indicated on the motherboard as shown in [Figure](#page-65-0) 3-9.

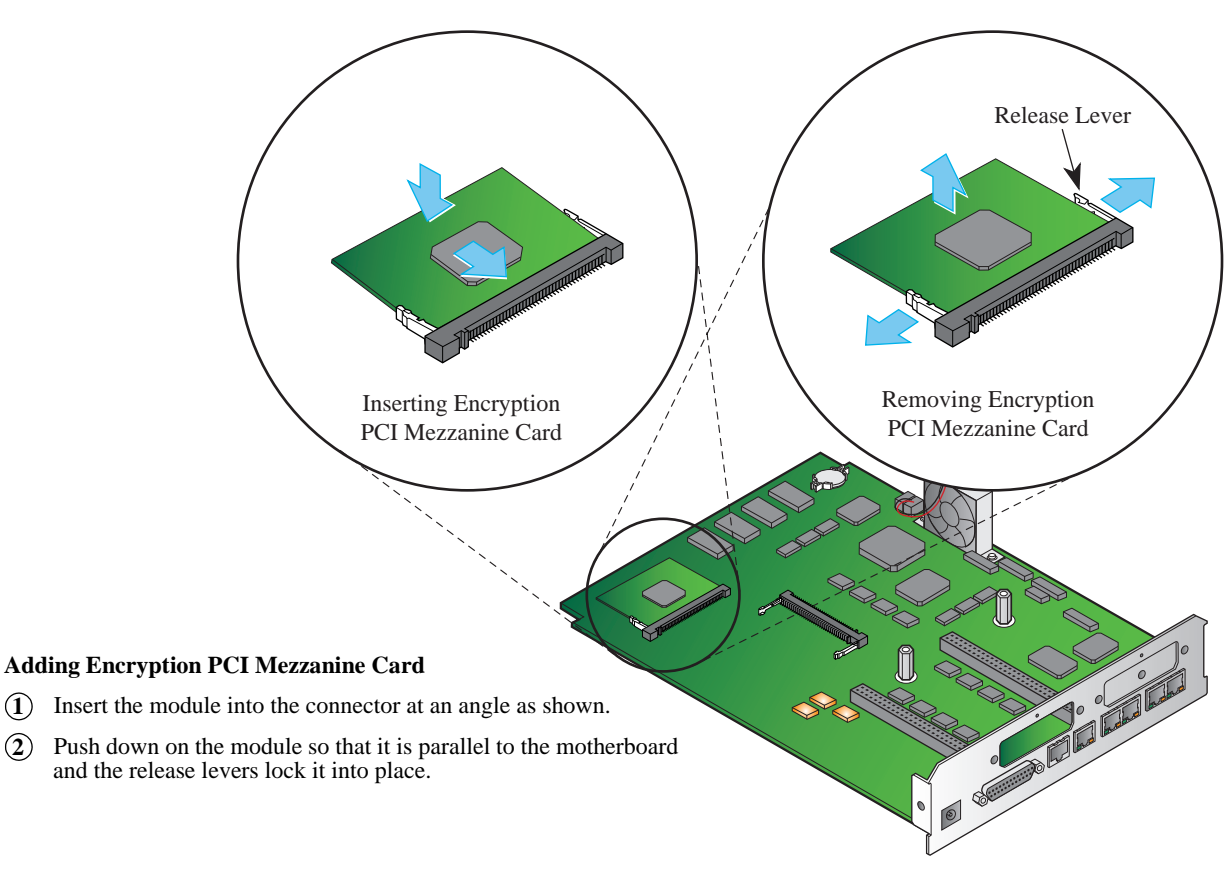

#### **Removing Encryption PCI Mezzanine Card**

- Pull outward on the release levers at the side of the card, to allow the module to be removed **1** from the connector.
- Raise the leading edge of module so that it is at an angle to the motherboard and remove it **2**from the connector.

#### <span id="page-70-0"></span>*Figure 3-13. Encryption PCI Mezzanine Card Installation/Replacement*

## **Installing/Removing the Lithium Battery**

**Introduction** Vanguard 3400 Series uses a lithium battery on the motherboard to maintain the node's realtime clock. The battery is not used to store the configuration memory.

This section explains how to replace the battery.

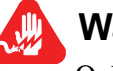

## **Warning**

Only qualified service personnel should perform the procedure described in this section. If the battery is installed incorrectly, it could explode after the Vanguard product is powered up, damaging the unit.

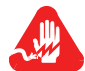

## **Avertissement**

Seules des personnes qualifiées peuvent mettre en pratique les procédures décrites dans cette section. Si la batterie n'est pas correctement installée, elle risque d'exploser après la mise en marche du produit Vanguard et d'endommager l'unité.

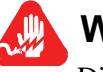

## **Warnung**

Die in diesem Abschnitt aufgeführten Vorgänge sollten ausschließlich von qualifiziertem Servicepersonal durchgeführt werden. Wenn die Batterie unsachgemäß installiert wird, kann sie nach dem Einschalten des Vanguard-Produkts explodieren und das Gerät beschädigen.

#### **Note**

After installing the battery, set the Vanguard 3400 Series's date and time. This is done via the CTP in the Update System Parameter menu.

**Battery Type** Replace the lithium battery with lithium coin cell type CR1225 or its equivalent. These can be obtained where watch batteries are sold. **Battery Disposal** Dispose of the battery in compliance with applicable local regulations.
| <b>Routine Battery</b><br><b>Replacement</b>  | The lithium battery should be replaced every two years. Follow the instructions in<br>Figure 3-14 to replace the battery.                                               |
|-----------------------------------------------|----------------------------------------------------------------------------------------------------|
| <b>Before Removing/</b><br>Installing the     | Before you remove or install the battery, you must access the Vanguard 3400 Series<br>motherboard as described in the "Accessing the Motherboard" section on page 3-18. |
| <b>Battery</b>                                | Once you can see the motherboard, locate the battery as shown in Figure 3-14.                                                                                           |
| Removing/<br>Installing the<br><b>Battery</b> | Figure 3-14 shows how to install and replace the battery.                                                                                                    |
| To remove the battery                         |                                                                                                    |
| pry the battery out of the holder.            | Using your fingers, push the retaining tabs upwards and<br><b>Retaining Tabs</b>                                                                                        |
| To install the battery                        | <b>Battery</b>                                                                                                    |
| up,.                                          | Place the battery in the holder with the positive $(+)$ side                                                                                                    |
| <b>Note</b>                                   | When done, replace the motherboard as explained in the<br>"Accessing the Motherboard" section on page 3-18.<br><b>Battery</b><br>Holder                                 |
|                                               |                                                                                                    |
|                                               | <b>1870</b><br><b>Lithium Battery</b><br>CONTROL COMPANY                                                                                                    |
|                                               |                                                                                                    |

<span id="page-72-0"></span>*Figure 3-14. Replacing the Battery*

# **Overview**

<span id="page-74-0"></span>

**Introduction** This chapter explains how to:

- Power up your Vanguard 3400 Series.
- Ensure that the unit powered up correctly and is up and running by reading the front panel LEDs.
- Load the Vanguard 3400 Series software.

# **Power Up Procedure**

**Introduction** This section explains how to power up the Vanguard 3400 Series.

**Procedure** Follow these steps to power up your Vanguard 3400 Series.

<span id="page-75-2"></span>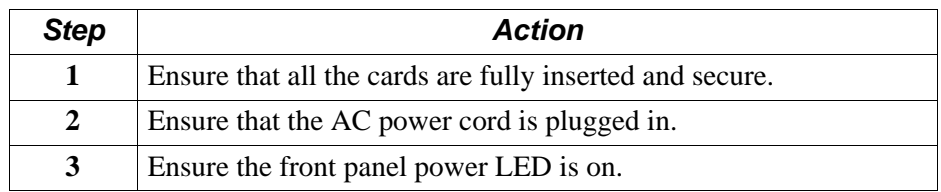

To power down the Vanguard 3400 Series, unplug the power supply AC power cord from the power receptacle.

<span id="page-75-1"></span>**LEDs** [Figure](#page-75-0) 4-1 shows the Vanguard 3400 Series LEDs and the table that follows describes them.

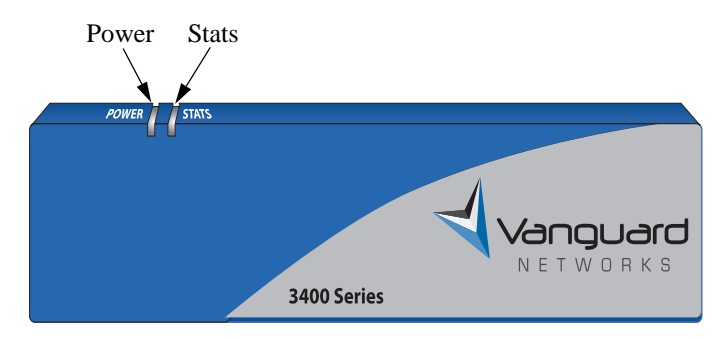

*Figure 4-1. Vanguard 3400 Series LEDs*

<span id="page-75-0"></span>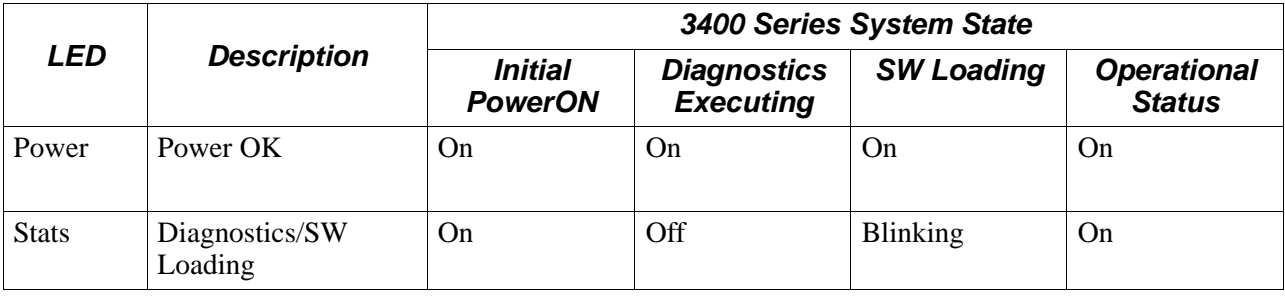

# **Loading the Software**

<span id="page-76-3"></span><span id="page-76-2"></span><span id="page-76-1"></span><span id="page-76-0"></span>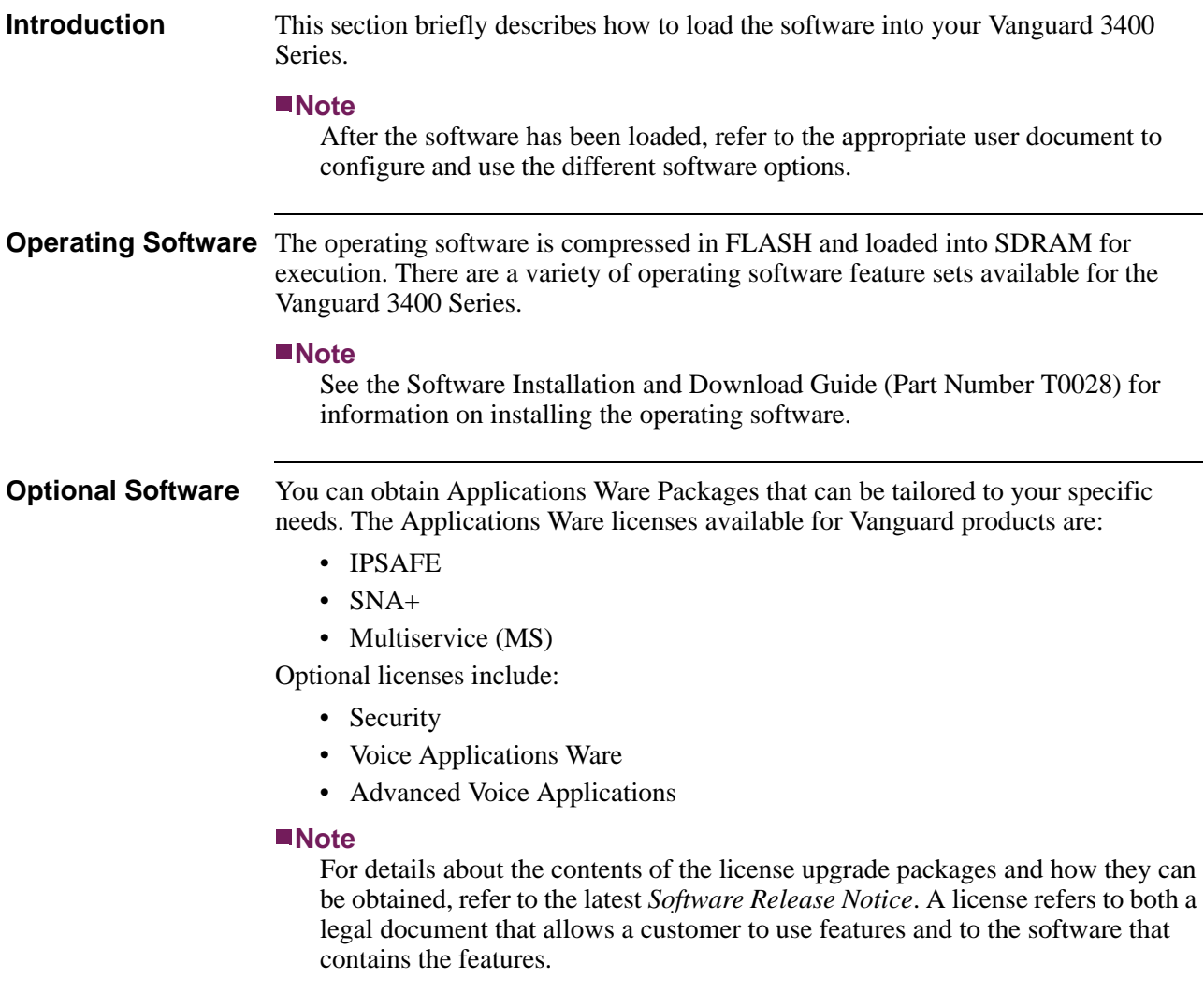

# <span id="page-78-2"></span>**Appendix A Specifications**

# **Overview**

<span id="page-78-3"></span>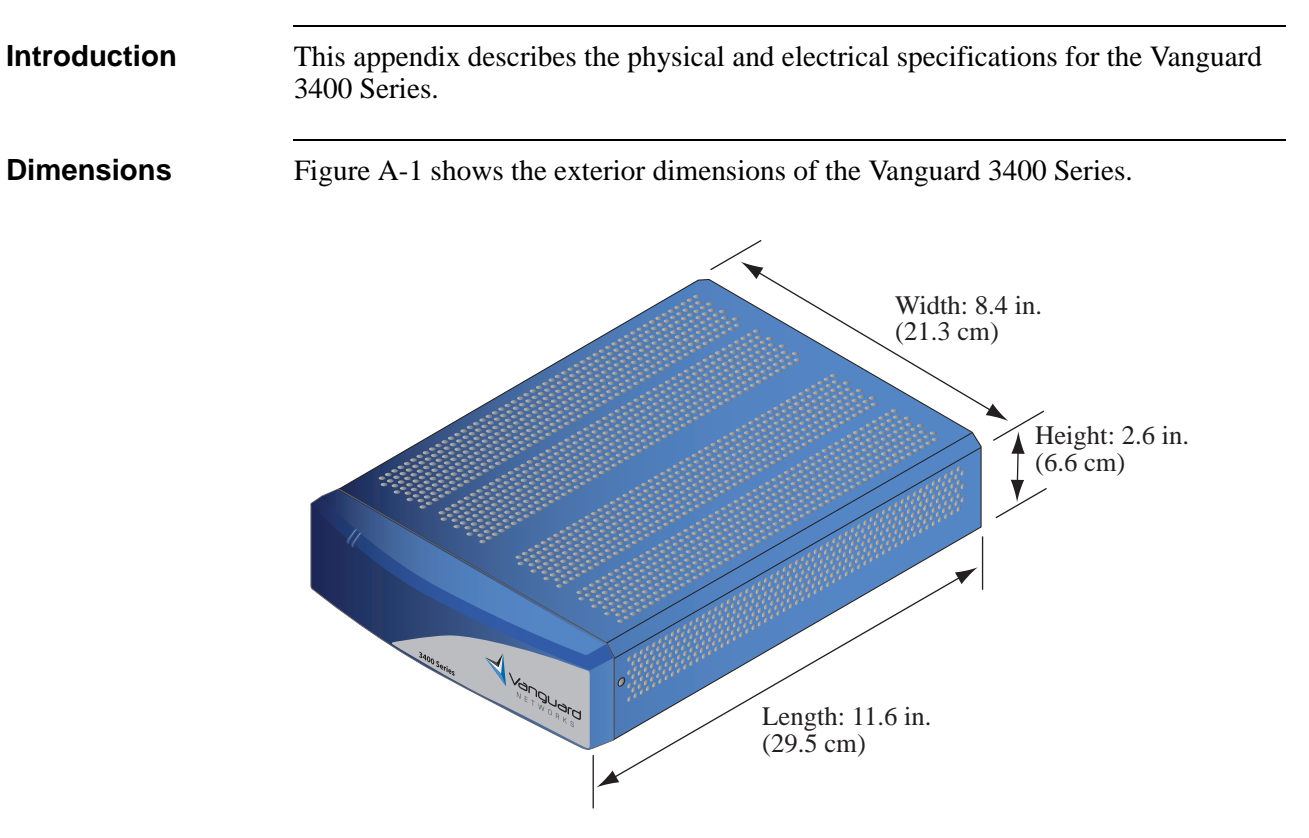

<span id="page-78-1"></span>*Figure A-1. Vanguard 3400 Series Exterior Dimensions*

<span id="page-78-0"></span>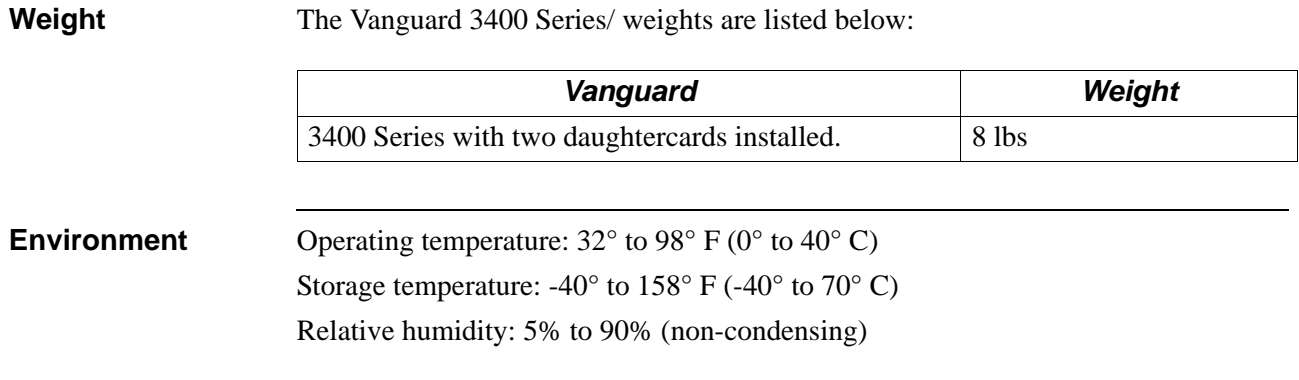

<span id="page-79-0"></span>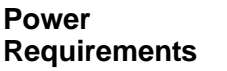

Input voltage: 5 VDC Nom. Input current: 3400 Series: 4 A Max. Maximum input power consumption: 3400 Series: 20 W

# **Overview**

**Introduction** This appendix provides information about the following:

- <span id="page-80-0"></span>• FCC Part 68 and Telephone Company Procedures and Requirements
- Product Declarations and Regulatory Information

# <span id="page-81-5"></span>**FCC Part 68 and Telephone Company Procedures and Requirements for DSU, T1, and ISDN Interfaces**

<span id="page-81-0"></span>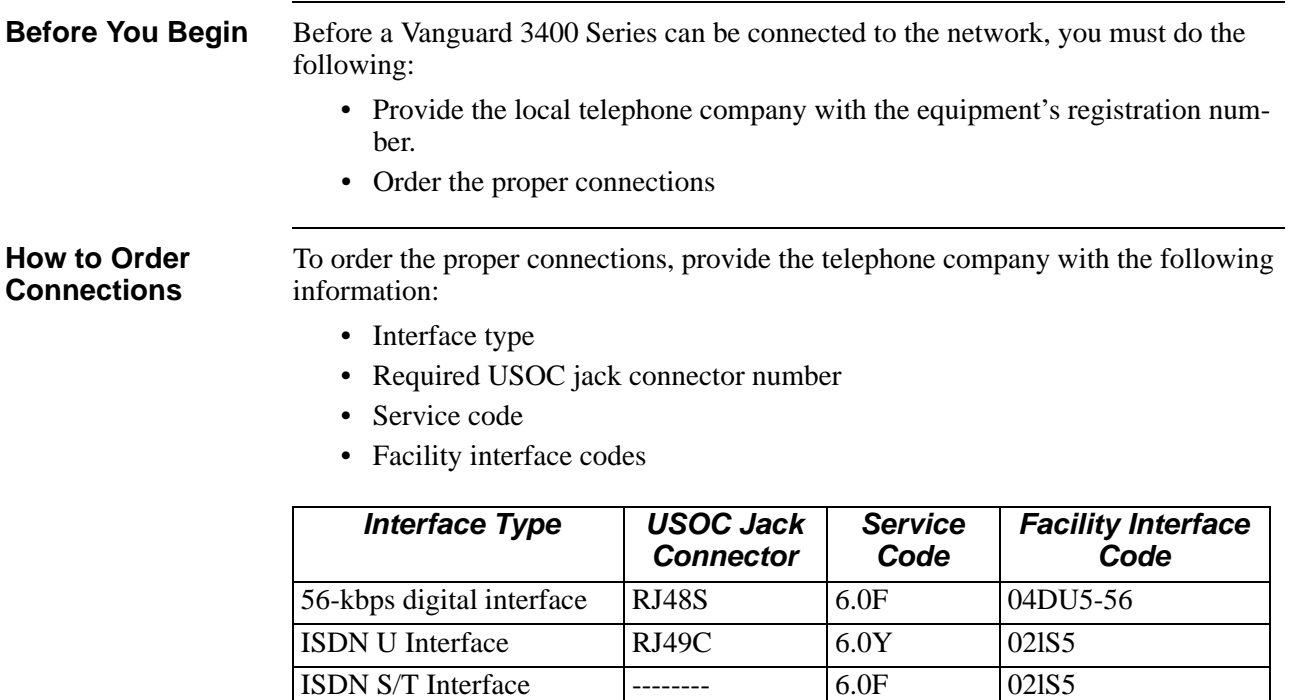

#### <span id="page-81-6"></span>**Troubleshooting Your Connection**

If any of your equipment is not operating correctly, immediately remove it from the telephone line before damaging the network. If the telephone company is aware of the problem, they may temporarily disconnect your service. Whenever possible, the telephone company notifies you in advance of the disconnection.

<span id="page-81-3"></span><span id="page-81-1"></span>04DU9-2SN

<span id="page-81-4"></span><span id="page-81-2"></span>Fractional T1 Interface RJ48C 6.0F 04DU9-BN

If advance notice is not feasible, you are notified as soon as possible. Once notified, you can correct the problem. If necessary, it is your right to file a complaint with the FCC.

<span id="page-82-0"></span>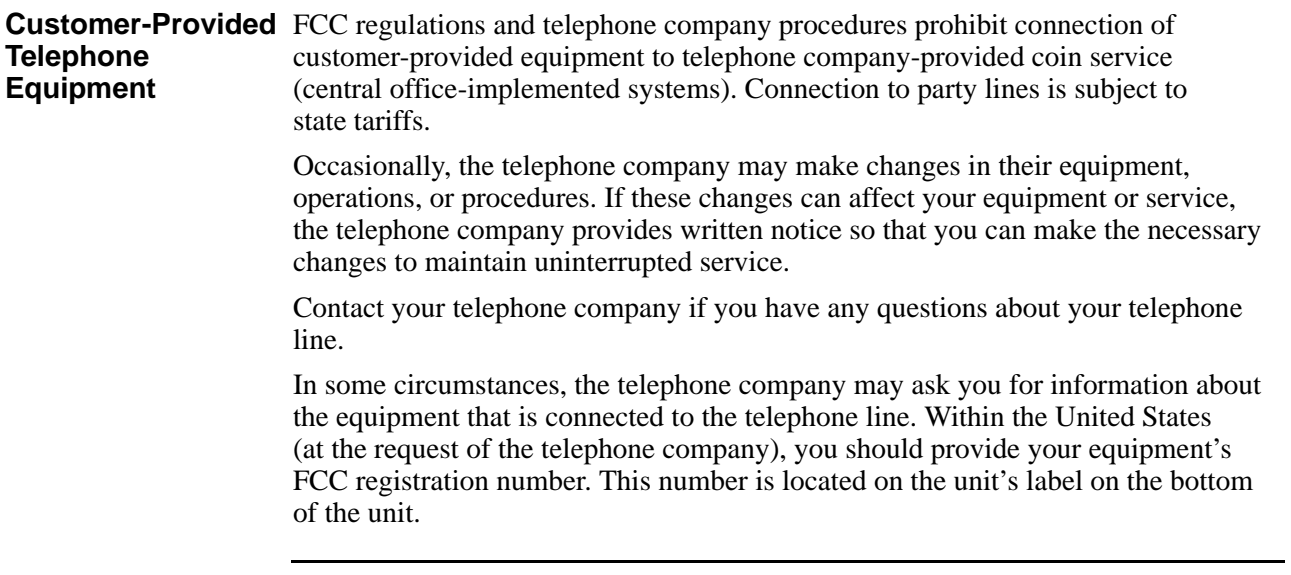

## **Product Declarations and Regulatory Information**

<span id="page-83-1"></span><span id="page-83-0"></span>The following sections provide information about standards compliance, safety statements, and ISDN Type Approvals.

**Warnings And Cautions**

The following special notices apply to all equipment handling procedures in this installation guide.

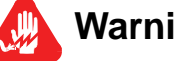

**Warning**

Ports capable of connecting to ports on other apparatus are defined as Safety Extra Low Voltage (SELV). To conform with EN60950, ensure that these ports are only connected to ports of the same type on other apparatus.

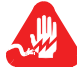

## **Avertissement**

Les ports qui sont susceptibles d'être connectés à des équipements sont désignés comme TBTS. Pour garantir la conformité à la norme EN 60950, n'interconnecte ces ports qu'avec des ports du même type sur des autres matériels.

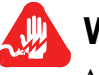

## **Warnung**

Anschlusse, die mit anderen Geraten verbindet werden konnen, sind als SELV beschrieben. Um Konformitat mit EN 60950 zu versichern, sichern Sie es, daß diese Anschlusse nur mit den des selben Type auf anderen Geraten verbindet werden.

**CE Marking** One of the marks in the following diagram appears on each of the Vanguard products that are ISDN compatible, and the statement that follows explains its significance.

#### *Figure B-1. CE Mark*

This product is CE marked to indicate compliance with the following European Directives:

- 73/23/EECLow Voltage Directive (Safety)
- 1999/5/EC Radio & Telecom Terminal Equipment (R&TTE)
- 89/336/EECEMC Directive

Copies of the full Declaration of Conformity are available at the following URL:

**http://www.vanguardnetworks.com/**

#### <span id="page-84-0"></span>**Declarations of Conformity**

#### **English**

#### **Declaration of Conformity:**

Hereby, Vanguard Networks declares that this Vanguard Router is in compliance with the requirement and other relevant provisions of Directive 1999/5/EC.

#### **Danish**

#### **K onform itetserklæ ring** :

```
H erm ed erklæ rer V anguard N etw orks at indestående V anguard R outer er i 
overensstem m else m ed de grundlæ ggende krav og de relevante punkter i direktiv 
1999/5/E F.
```
#### **Dutch**

#### **Verklaring van overeenstemming:**

Hierbij verklaart Vanguard Networks dat diens Vanguard Router voldoet aan de basisvereisten en andere relevante voorwaarden van EG-richtlijn 1999/5/EG.

#### **Finnish**

#### **Vaatimustenmukaisuusvakuutus:**

Vanguard Networks vakuuttaa täten, että Vanguard Router on direktiivin 1999/5/EC keskeisten vaatimusten ja sen muiden tätä koskevien säännösten mukainen

#### **French**

#### **Déclaration de conformité** :

Par la présente, Vanguard Networks déclare que ce routeur Vanguard est conforme aux conditions essentielles et à toute autre modalité pertinente de la Directive 1999/5/CE.

#### **German**

#### **Konformitätserklärung**:

Hiermit erklärt Vanguard Networks dass der Vanguard Router die grundlegenden Anforderungen und sonstige maßgebliche Bestimmungen der Richtlinie 1999/5/EG erfüllt.

#### **Greek**

#### **Δήλωση Συμμόρφωσης**:

Δια του παρόντος, η εταιρεία Vanguard Networks δηλώνει ότι η παρούσα συσκευή (δρομολογητής) Vanguard Router πληροί τις βασικές απαιτήσεις και άλλες βασικές προϋποθέσεις της Οδηγίας 1999/5/ΕK .

#### **Italian**

#### **Dichiarazione di conformità**:

Con la presente Vanguard Networks dichiara che il router Vanguard soddisfa i requisiti essenzial e le altre disposizioni pertinenti della direttiva 1999/5/CE.

#### **Portuguese**

#### **Declaração de Conformidade**:

Através da presente, a Vanguard Networks declara que este encaminhador Vanguard se encontra em conformidade com os requisitos essenciais e outras disposições relevantes da Directiva 1999/5/CE.

#### **Spanish**

#### **Declaración de conformidad**:

Por la presente declaración, Vanguard Networks declara que este encaminador Vanguard cumple los requisitos esenciales y otras cláusulas importantes de la directiva 1999/5/CE.

#### **Swedish**

#### **Överensstämmelseförklaring:**

Vanguard Networks förklarar härmed att denna Vanguardrouter överensstämmer med de väsentliga kraven och övriga relevanta stadganden i direktiv 1999/5/EG.

#### **Industry Canada** The following information includes the Industry Canada statement regarding ISDN and T1 equipment use.

<span id="page-86-2"></span>The Industry Canada label identifies certified equipment. This certification means that the equipment meets certain telecommunications network protective, operational, and safety requirements. The Department does not guarantee the equipment will operate to the user's satisfaction.

Before installing this equipment, users should ensure that it is permissible to be connected to the facilities of the local telecommunications company. The equipment must also be installed using an acceptable method of connection. In some cases, the company's inside wiring associated with a single line individual service might be extended by means of a certified connector assembly (telephone extension cord). The customer should be aware that compliance with the above conditions might not prevent degradation of service in some situations.

Repairs to certified equipment should be made by an authorized Canadian maintenance facility designated by the supplier. Any repairs or alterations made by the user to this equipment, or equipment malfunctions, could give the telecommunications company cause to request the user to disconnect the equipment.

Users should ensure for their own protection that the electrical ground connections of the power utility, telephone lines, and internal metallic water pipe system, if present, are connected together. This precaution can be particularly important in rural areas.

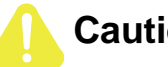

# **Caution**

Users must not attempt to make such connection themselves, but must contact the appropriate electric inspection authority, or electrician, as appropriate.

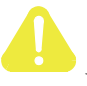

## **Mise en Garde**

Les utilisateurs ne doivent pas établir de telles connexions eux-mêmes. Ils doivent contacter une personne compétente ou un électricien.

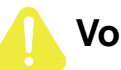

## **Vorsicht**

Benutzer sollten nicht versuchen, diese Verbindung selbst herzustellen, sondern dazu die zuständige Aufsichtsbehörde für Elektroinstallationen bzw. einen Elektroinstallateur kontaktieren.

#### <span id="page-86-1"></span>**Notification of Canadian Requirements**

<span id="page-86-0"></span>This digital apparatus does not exceed the Class A limits for radio noise emissions from digital apparatus as set out in the Radio Interference Regulations of the Canadian Department of Communications.

Le présent appareil numérique n'émet pas de bruits radioélectriques dépassant les limites applicables aux appareils numériques de classe A prescrites dans le règlement sur le brouillage radioélectrique édicté par le Ministère des Communications du Canada.

<span id="page-87-0"></span>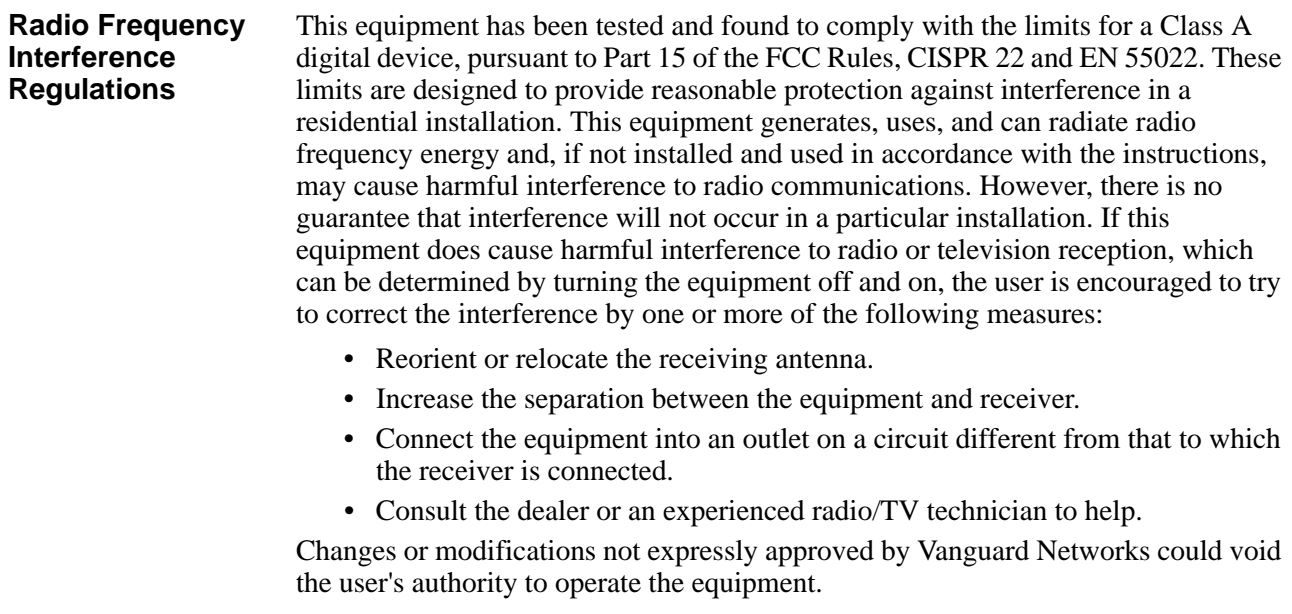

This Class A digital apparatus meets all requirements of the Canadian Interference-Causing Equipment Regulations.

This product was FCC certified under test conditions that included use of shielded data terminal equipment cables. Use of different cables will invalidate FCC certification and increase the risk of causing interference to radio and TV reception.

You can obtain the proper cables from Vanguard Networks.

## **Introduction**

The following sections apply to U.S.A. customers only. Non-U.S.A. customers with questions or concerns regarding return procedures should contact their Vanguard Networks subsidiary or distributor.

<span id="page-88-0"></span>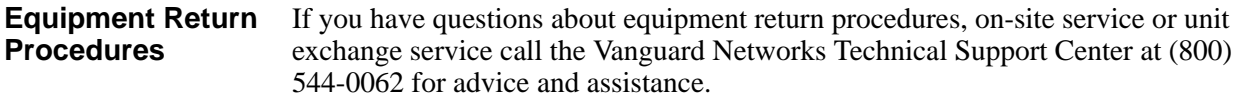

**In Case of Damage** If the equipment is damaged in transit, contact the shipper.

If you have additional concerns in case of failure, about missing parts, or to return equipment, contact your nearest Vanguard Networks representative.

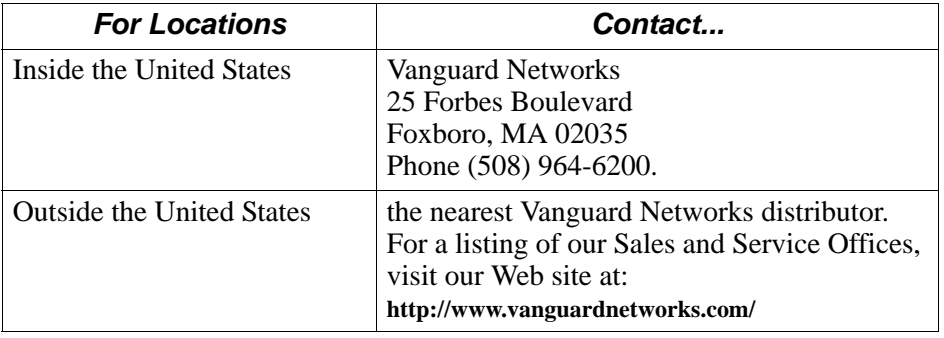

**Expiration of Lease** To return equipment upon expiration of a lease agreement, contact the Vanguard Networks Support Center at (800) 544-0062 for return authorization and instructions. You will be asked to provide the following information:

- <span id="page-88-1"></span>• Product name and description
- Serial number
- Customer order number
- Reason for return

<span id="page-89-1"></span><span id="page-89-0"></span>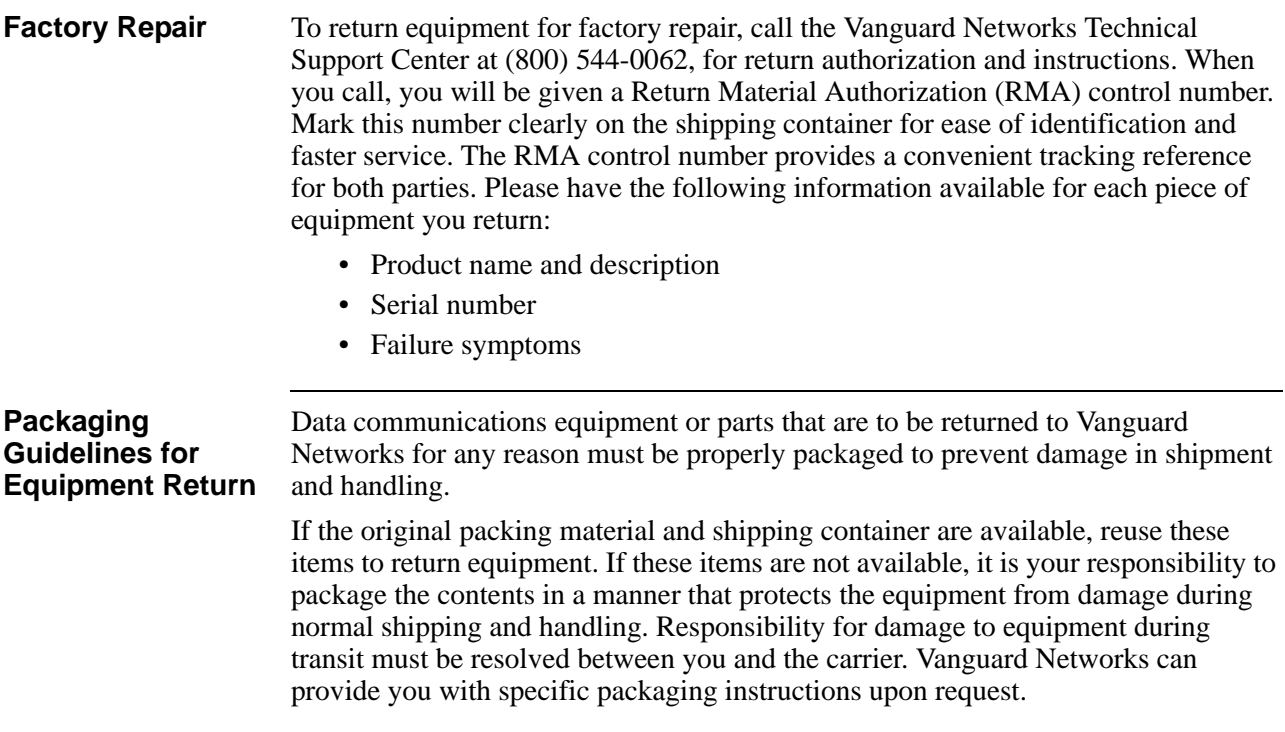

#### **Numerics**

1- and 2-Port Serial Card Interface [3-9](#page-54-0) 2 Port Voice FXS Daughtercard [2-11,](#page-40-0) [2-14](#page-43-0) 2-Port Data Card [2-12](#page-41-0) 2-Port Serial Y-cable [3-15](#page-60-0) 56 K DSU/CSU Daughtercard [2-10](#page-39-0)

#### **A**

Adding Components [3-17](#page-62-0) Applications [1-7](#page-24-0) IPT Gateway [1-9](#page-26-0) Audience [1-3](#page-6-0)

### **B**

Battery Disposal [3-26](#page-71-0) Removal and Replacement [3-26](#page-71-1) Remove/Replace [3-26](#page-71-2) Replacement Type [3-26](#page-71-3)

### **C**

Cable Adapters [3-8](#page-53-0) Cabling [3-7](#page-52-0) 2-Port Serial Data Card [3-15](#page-60-1) Cable Adapters [3-8](#page-53-1) daughtercards [3-15](#page-60-2) Canadian Regulatory Requirements [B-7](#page-86-0) Choosing a site [3-4](#page-49-0) **Components** Motherboard [3-20](#page-65-0) Conformity Declarations [B-5](#page-84-0) Connections Ordering [B-2](#page-81-0) Contents [3-2](#page-47-0) Shipping [3-2](#page-47-1) Customer Information [1-xi](#page-14-0) Customer Provided Telephone Equipment [B-3](#page-82-0) Customer Reponse Card [1-xiii](#page-16-0)

#### **D**

Daughtercard 2 Port Voice FXS [2-14](#page-43-1) 2-Port Data Card [2-12](#page-41-0) DIM [2-13](#page-42-0) ISDN BRI-ST [2-13,](#page-42-1) [2-14](#page-43-2) ISDN BRI-U [2-13](#page-42-2) Daughtercards [1-4](#page-21-0)

2 Port Voice FXS [2-11](#page-40-1) 56K DSU/CSU [2-10](#page-39-0) cabling [3-15](#page-60-3) Compatibility [2-10](#page-39-1) Dual E&M [2-12](#page-41-1) FT1/FE1 [2-11](#page-40-2) Remove/Replace [3-17](#page-62-1) Supported [2-9](#page-38-0) Declarations of Conformity [B-5](#page-84-0) DIM Daughtercard [2-13](#page-42-3) Dimensions and Weight [A-1](#page-78-1) Disposal Battery [3-26](#page-71-0) Dual E&M Daughtercard [2-12](#page-41-2)

### **E**

Electromagnetic Radiation requirements [B-7](#page-86-0) Enclosure [2-2](#page-31-0) enclosure [2-2](#page-31-0) Encryption PCI Mezzanine card Removal and Replacement [3-24](#page-69-0) Equipment Return Packaging [1-2](#page-89-0) Equipment return [1-1](#page-88-0)

## **F**

Factory repair [1-2](#page-89-1) Features [1-2](#page-19-0) Front Panel [1-1](#page-18-0) FT1/FE1 Daghtercard [2-11](#page-40-3)

#### **H**

Hardware Specifications [A-1](#page-78-2) Heat [3-6](#page-51-0) High-Speed DTE Interface [3-8](#page-53-0)

## **I**

Installation [3-3](#page-48-0) Cabling [3-7](#page-52-0) Choosing a site [3-4](#page-49-0) Port Numbering [3-7](#page-52-1) Thermal Considerations [3-6](#page-51-1) Installation and Replacement [3-1](#page-46-0) Interface 1- and 2-Port Serial Card [3-9](#page-54-0) ISDN BRI-S/T Daughtercard [2-13](#page-42-4), [2-14](#page-43-3) ISDN BRI-U Daughtercard [2-13](#page-42-5)

#### **L**

Lease Expirations [1-1](#page-88-1) Loading Software [4-3](#page-76-0)

#### **M**

Modules [2-15](#page-44-0) Motherboard [2-5](#page-34-0) components [2-5](#page-34-1) Remove/Replace [3-18](#page-63-1) Motherboard Components [3-20](#page-65-0)

#### **O**

Operating Environment [3-4](#page-49-1) Optional Software [4-3](#page-76-1) Ordering Connections [B-2](#page-81-0) facility interface code [B-2](#page-81-1) interface type [B-2](#page-81-2) service code [B-2](#page-81-3) USOC jack connector [B-2](#page-81-4) Overview [1-1](#page-18-1)

#### **P**

**Pinouts** DB25 connector [3-12](#page-57-0) RJ-45 connector. [3-14](#page-59-0) V.11/X.21 Cable Adapter [3-9](#page-54-1) V.35/V.36 Cable Adapter [3-10](#page-55-0) Port Numbering [3-7](#page-52-1) Ports numbers [3-7](#page-52-2) Rear [3-8](#page-53-2) Power Requirements [A-2](#page-79-0) Power Up LEDs LEDs [4-2](#page-75-1) Power Up Sequence [4-2](#page-75-2) Powering Up [4-1](#page-74-0) Product Declarations [B-4](#page-83-0)

#### **R**

Rear Panel [2-3](#page-32-0) Regulartory Information [B-1](#page-80-0) Regulations Radio Frequency [B-8](#page-87-0) Regulatory Information [B-4](#page-83-1) Canadian requirements [B-7](#page-86-1) Industry Canada [B-7](#page-86-2) Removal and Replacement Battery [3-26](#page-71-1) Encryption PCI Mezzanine card [3-24](#page-69-0) Remove/Replace

Battery [3-26](#page-71-2) Components [3-17](#page-62-2) Daughtercard [3-17](#page-62-1) Motherboard [3-18](#page-63-1) **Requirements** Power [A-2](#page-79-0)

## **S**

Shipping Contents [3-2](#page-47-1) Software Operating [4-3](#page-76-2) Optional [4-3](#page-76-1) Software Licenses [1-6](#page-23-0) Software Loading [4-3](#page-76-3) Software Support [1-5](#page-22-0) SoftwareLicense and Regulartory Information [B-1](#page-80-0) Special Cables [3-8](#page-53-0), [3-11](#page-56-0) Special notices description [1-v](#page-8-0) Specifications [A-1](#page-78-3) Physical and Electrical [A-1](#page-78-2) Support Modules [2-15](#page-44-0) Supported Daughtercards [2-9](#page-38-0)

## **T**

Telephone Company Procedures [B-2](#page-81-5) Temperature [3-6](#page-51-2) Thermal Considerations [3-6](#page-51-1) Translations [1-v](#page-8-1) Troubleshooting connections [B-2](#page-81-6)

#### **U**

Unpacking parts list [3-2](#page-47-2)

#### **W**

Weight and Dimensions [A-1](#page-78-1)